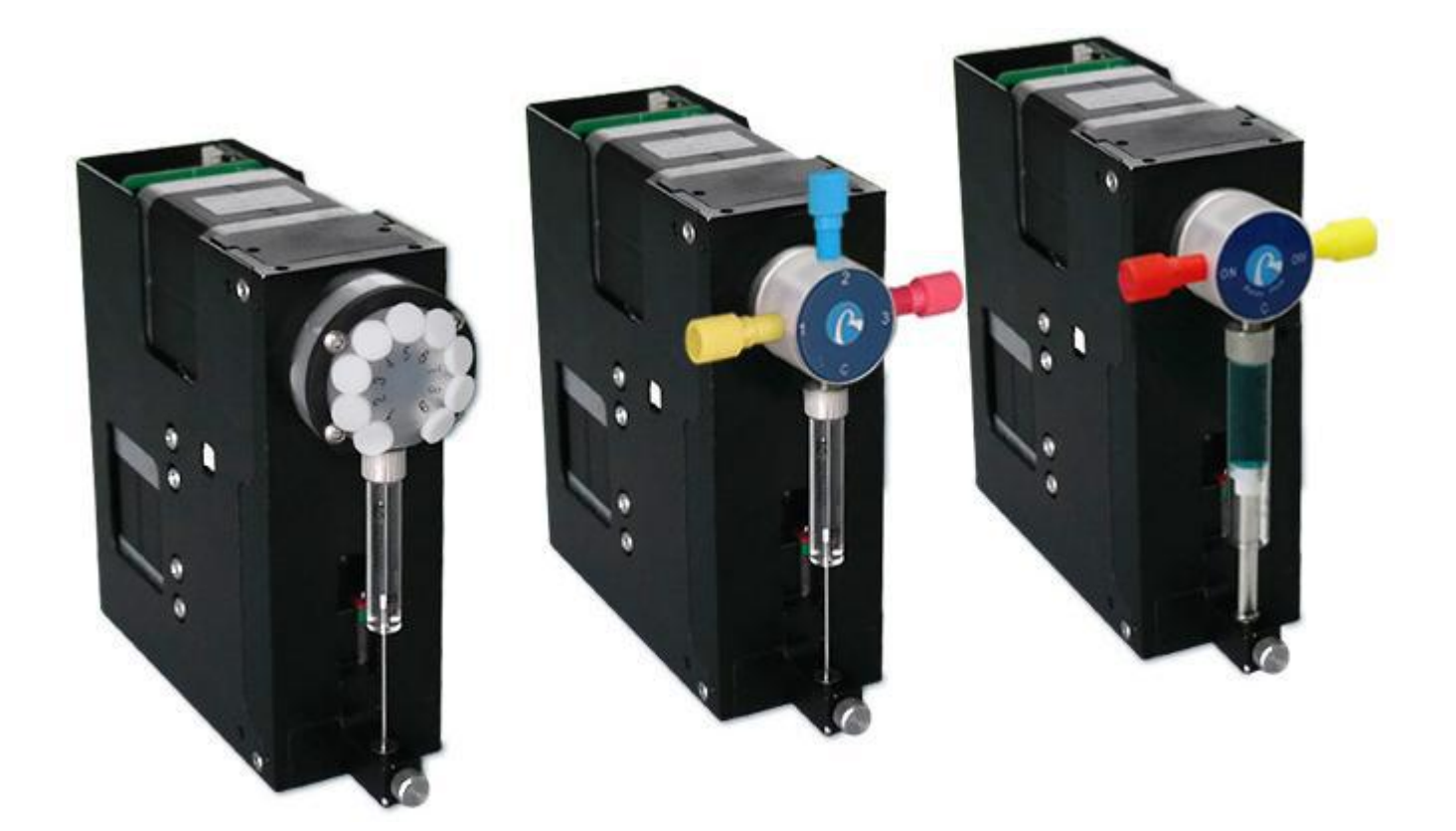

## **Model Number**

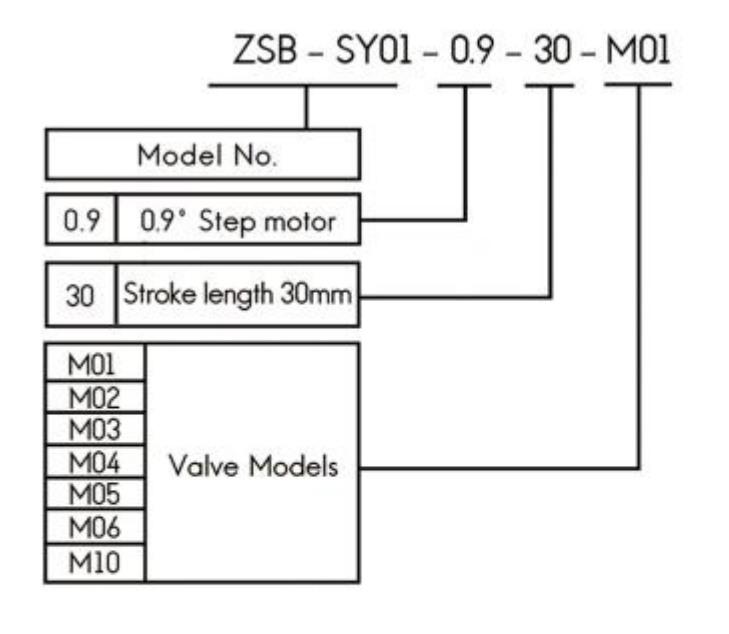

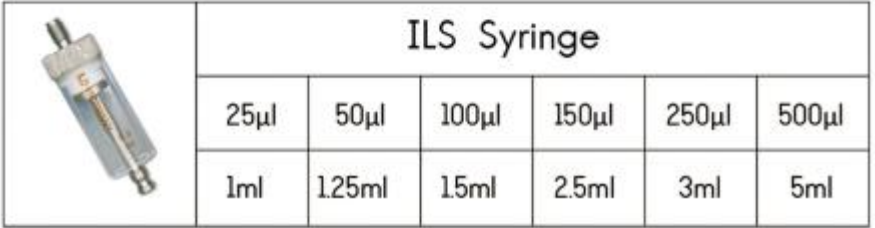

### **Valve Options**

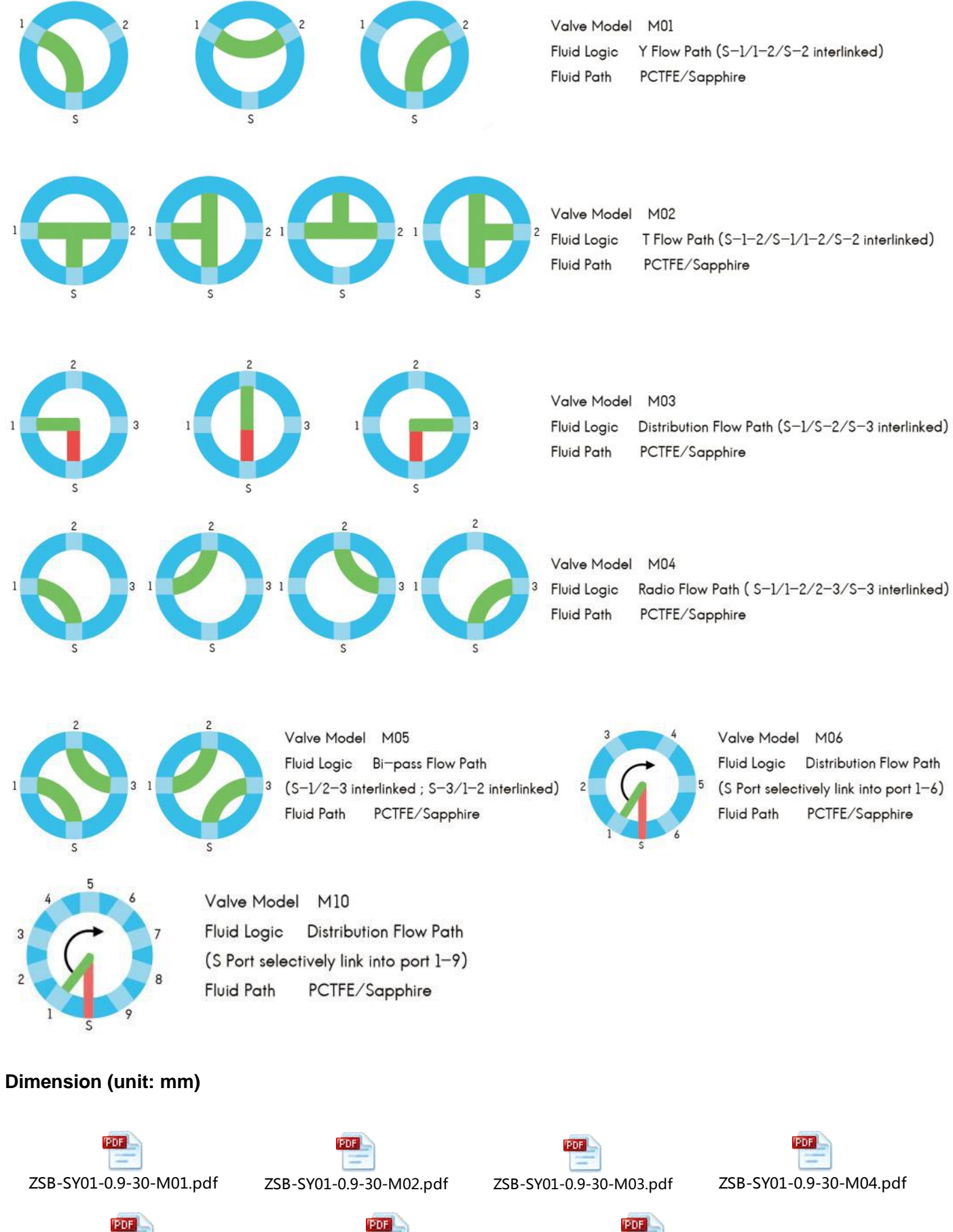

ZSB-SY01-0.9-30-M05.pdf ZSB-SY01-0.9-30-M06.pdf ZSB-SY01-0.9-30-M10.pdf

**PDF** 

## **Syringe Assembly**

1. When push rod moved to the bottom, loosen the thumb screw and disassembly the syringe counterclockwise.

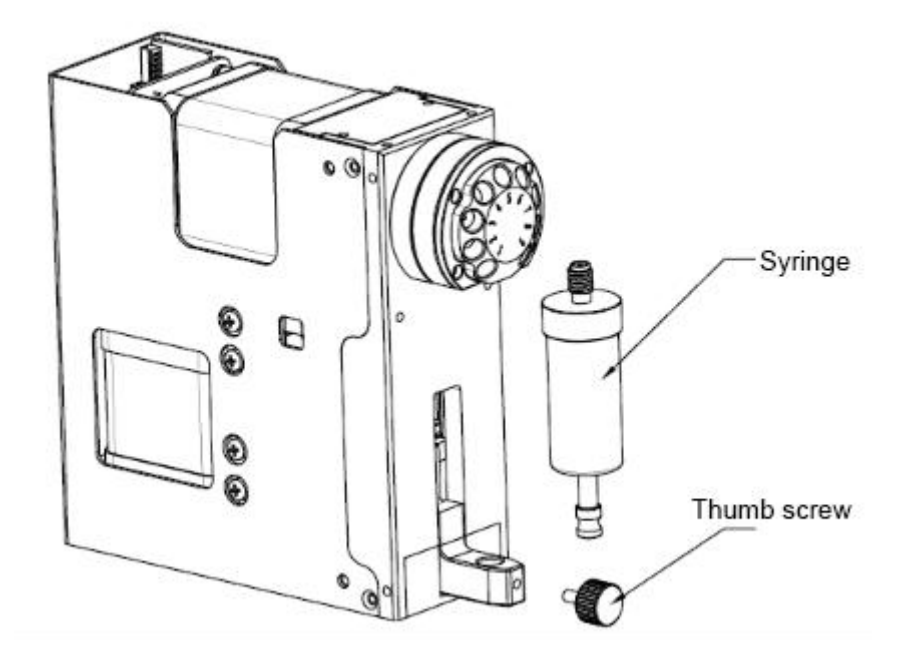

2. Clockwise assembly syringe into the thread mounting hole, pull piston push rod into the mounting hole of syringe push rod then tighten the thumb screw.

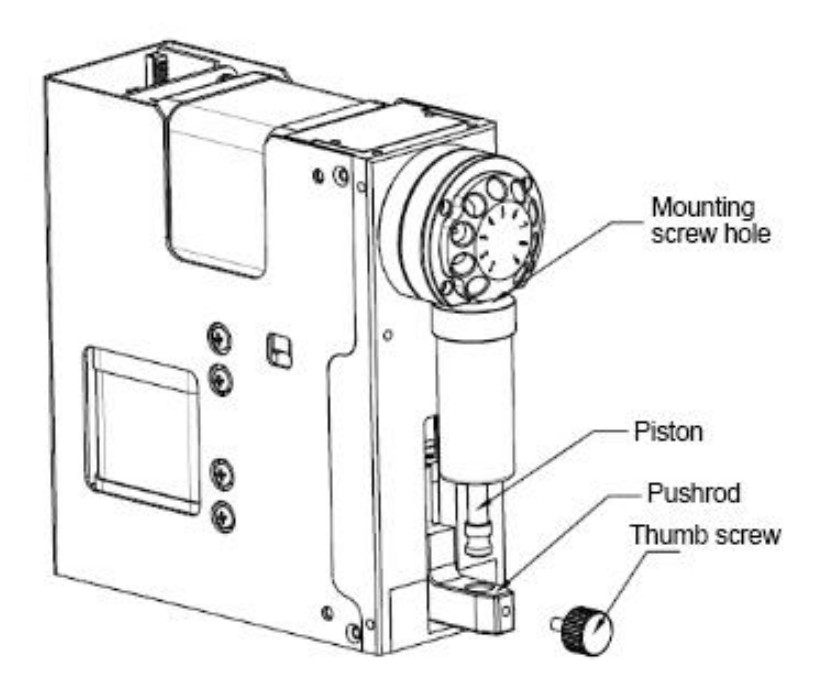

### **Technical Parameters**

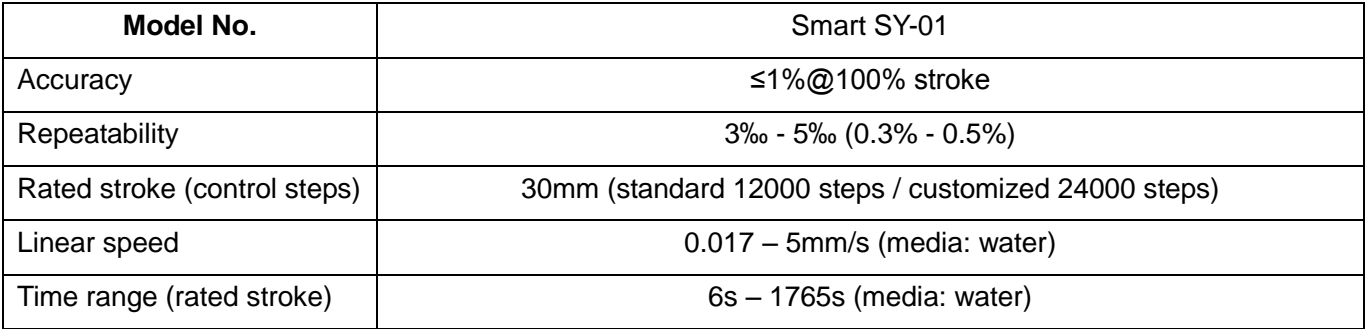

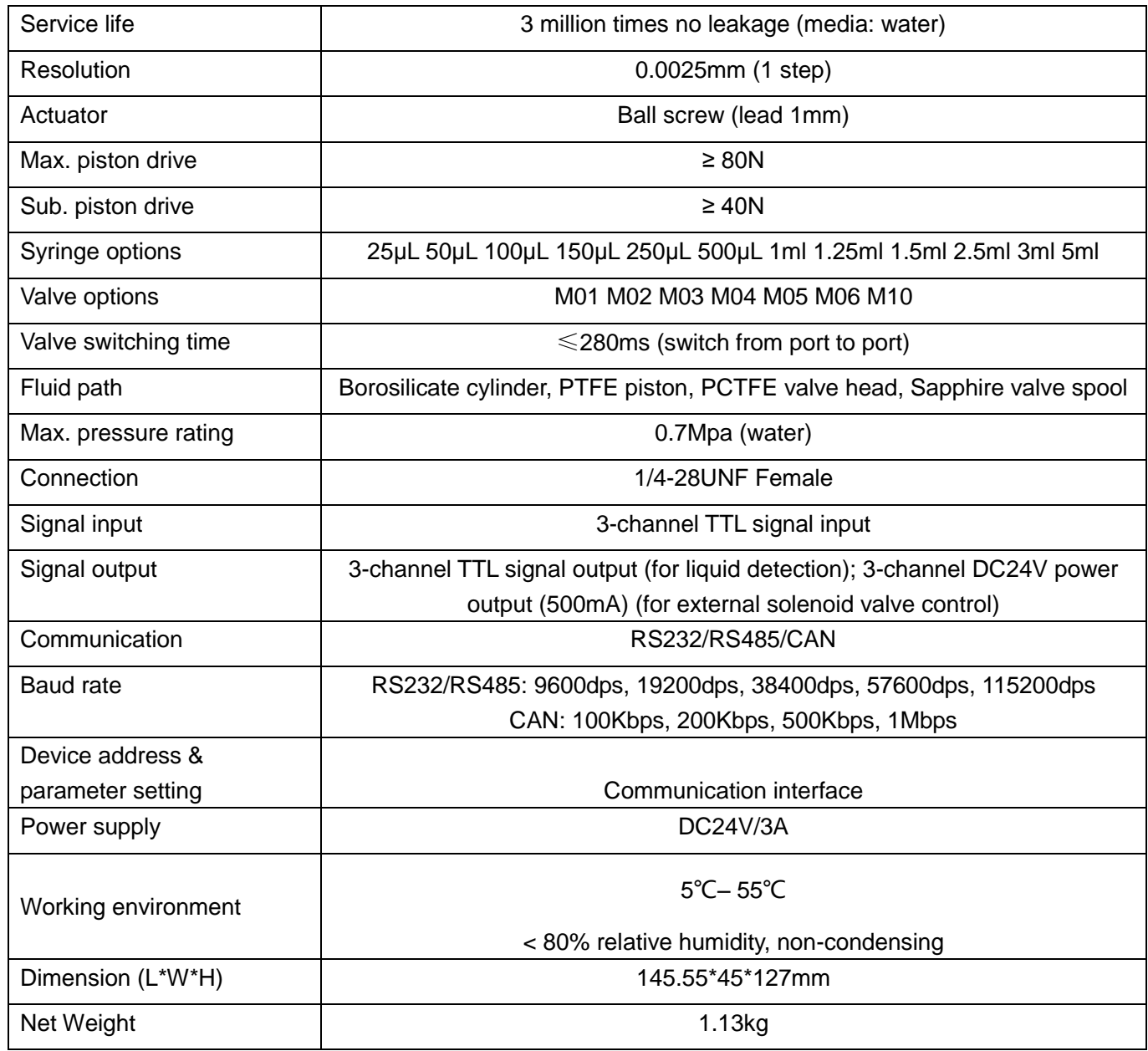

## **Sampling Resolution**

E.g. SY-01 5ml syringe (stroke length 30mm) 5ml = 5000µl 30mm = 12000 steps 5000µl ÷ 12000 steps = 0.4167µl/step

E.g. SY-01 5ml syringe pump dispense 3.8ml liquid, calculation as below:  $3.8ml = 3800 \mu l$ 3800µl ÷ 0.4167 µl/step = 9119 steps (hexadecimal 239F)

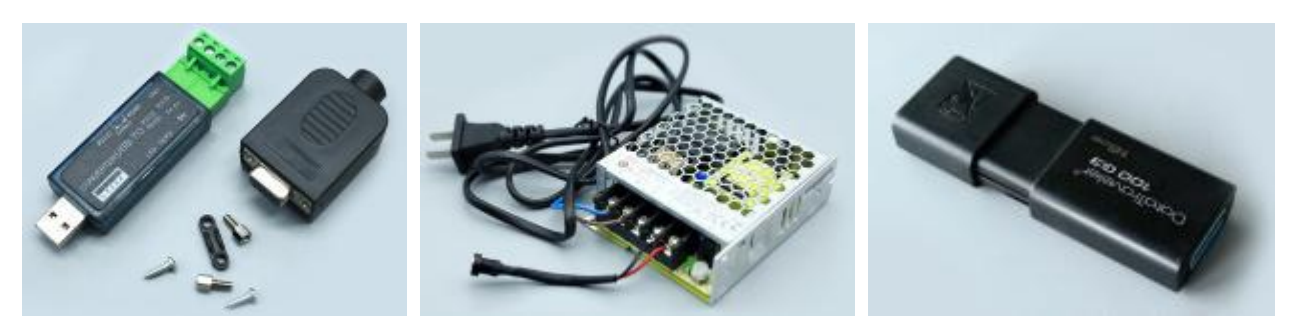

# **Driver Port**

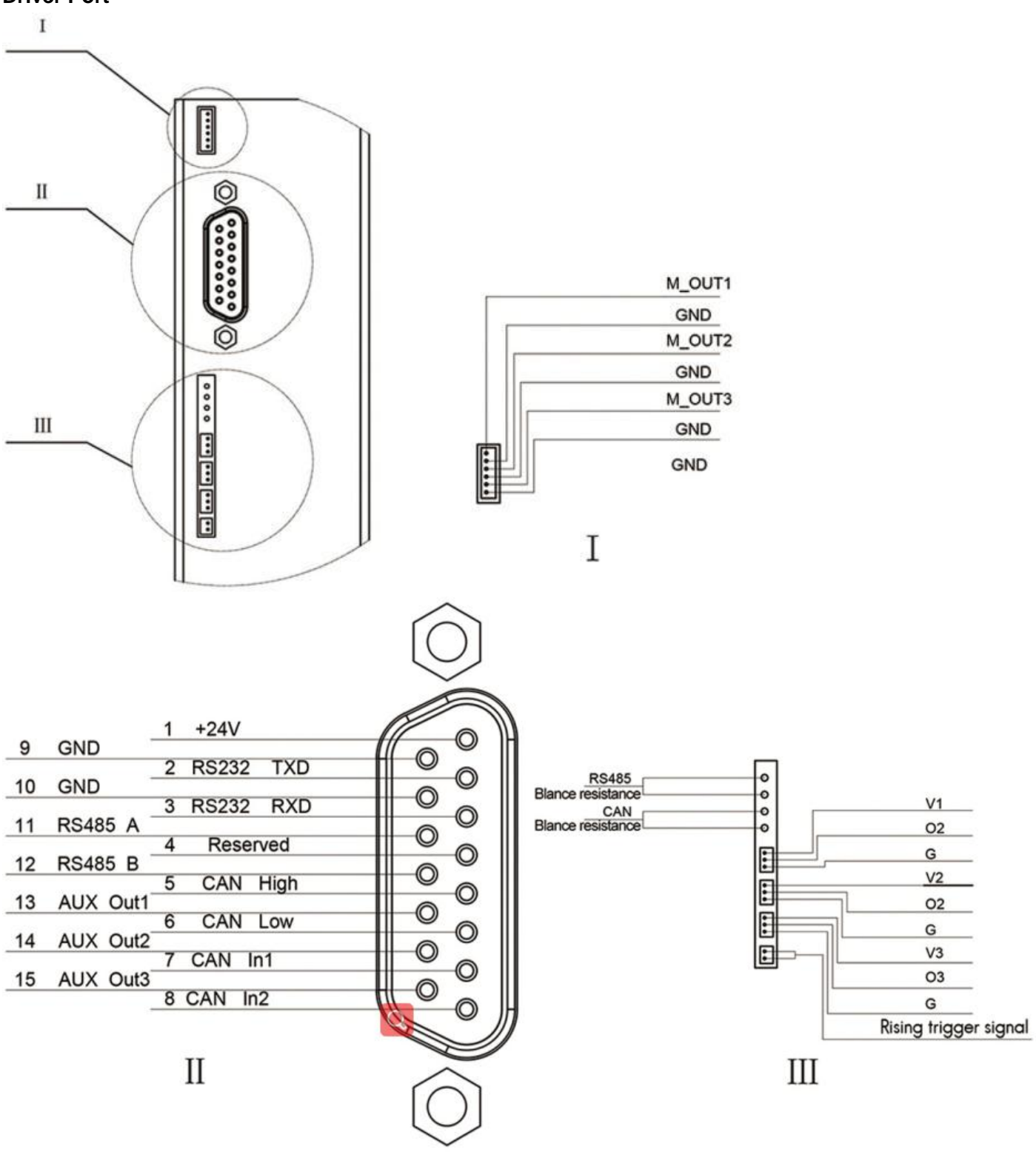

### **Wiring Direction**

- ① Multi-device Parallel Connection
- 1. Set specific address for each device
- 2. Power supply must be properly chosen and connected, for laboratory linear power supply, please adjust the protection current to be higher than rated current of the device.
- 3. The jumper cap of RS485 or CAN must be short connected to ensure successful communication
- 4. Device address default as 00, baud rate default as 9600
- 5. Paralleling devices are recommend to be less than 20 sets, or users can use communication amplifier to

strengthen the communication.

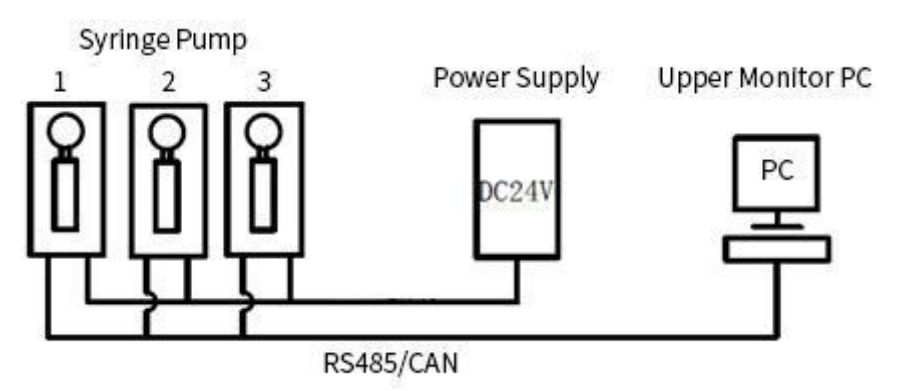

- ② Single-device Connection
- 1. Communication default address as 00, baud rate 9600
- 2. Please use correct power supply. If you use laboratory linear power supply, please adjust the protection current to make it higher than device rated current.

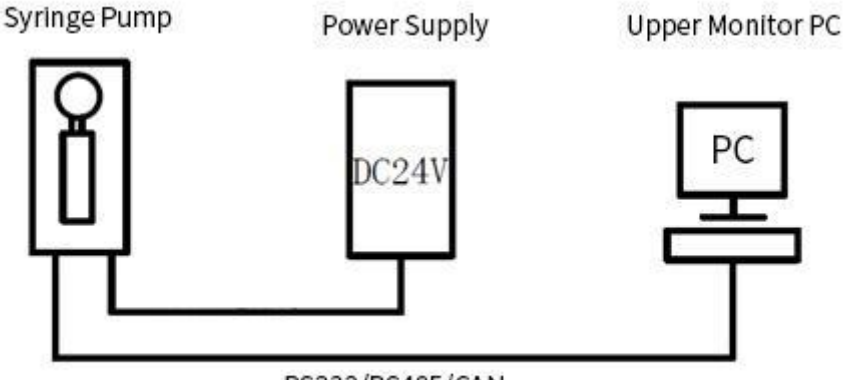

RS232/RS485/CAN

③ Device wire connection instruction

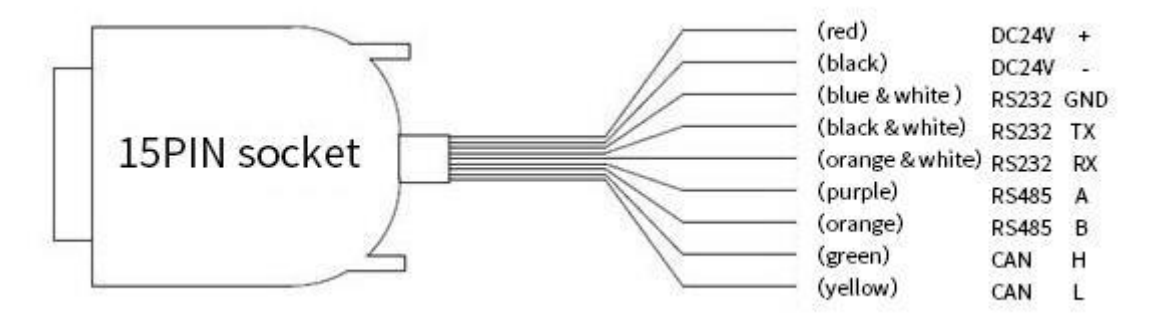

- 1. Switching power must be off when connect DC24V power supply into device (correct wiring +/-)
- 2. DC24V power supply must be off when connect communication wires
- 3. We ship wires for RS232, RS485, CAN, users need to pick one of them for specific application.

### **Driver Control Instruction**

The data between syringe pump and upper monitor (PC, PLC, Raspberry Pi, micro-controller) was transmitted by serial communication RS232/RS485/CAN

**Communication Form:** Asynchronous serial communication; Command and data frames are sum check 2 Byte;

Commands and data are hexadecimal numbers; Command parameters saved by little-endian mode. **Communication Interface:** RS232 or RS485 or CAN **Communication Mode:** Bidirectional asynchronous; master-slave mode **Baud rate:** 9600bps,19200bps,38400bps,57600bps,115200bps (RS232/RS485) / 100K, 200K, 500K, 1M (CAN) **Data bit:** 8 **Even-odd Check:** None

## **1. Control Command**

Message frame of control command is 8 bytes, full format as following:

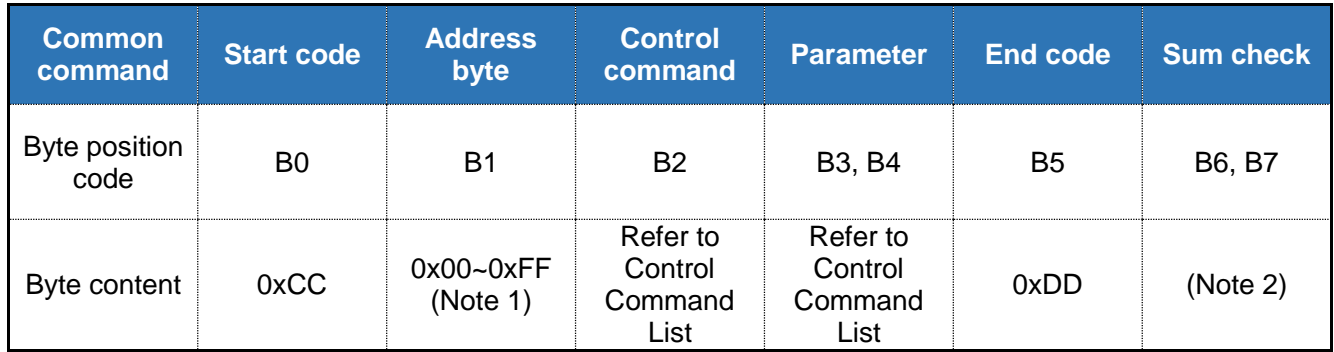

## **Response Command**

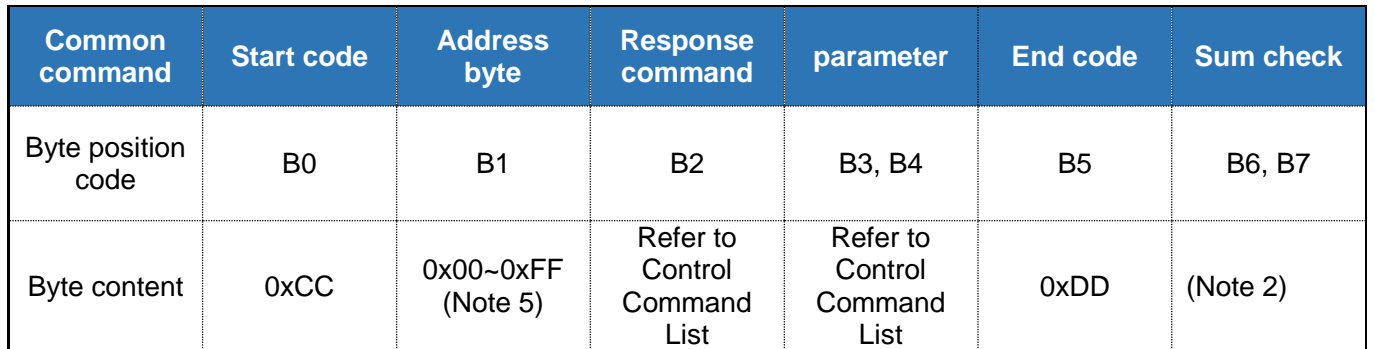

**Note 1** Address default as 0x00

**Note 2** Sum check = data sum from start code to end code.

All code parameters saved by little-endian mode. Little-endian mode means low data position saved in the low address, high data position saved in the high address.

**Note 3** B3-B6 = 0xaabbeeff (hexadecimal), little-endian saved as B3=0xff, B4=0xee, B5=0xbb, B6=0xaa

**Note 4** Response command format of common command and factory command are the same.

**Note 5** Address position of response command same as send command (common and factory command)

#### **Control Command List**

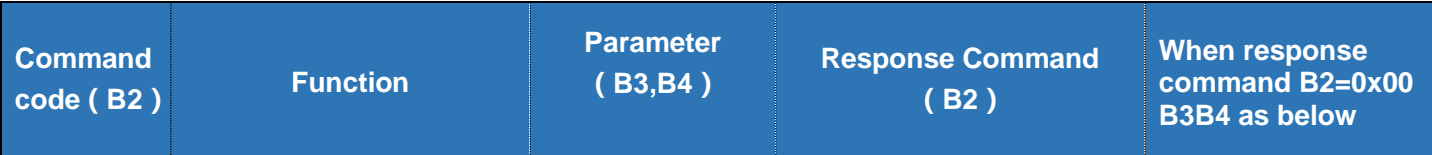

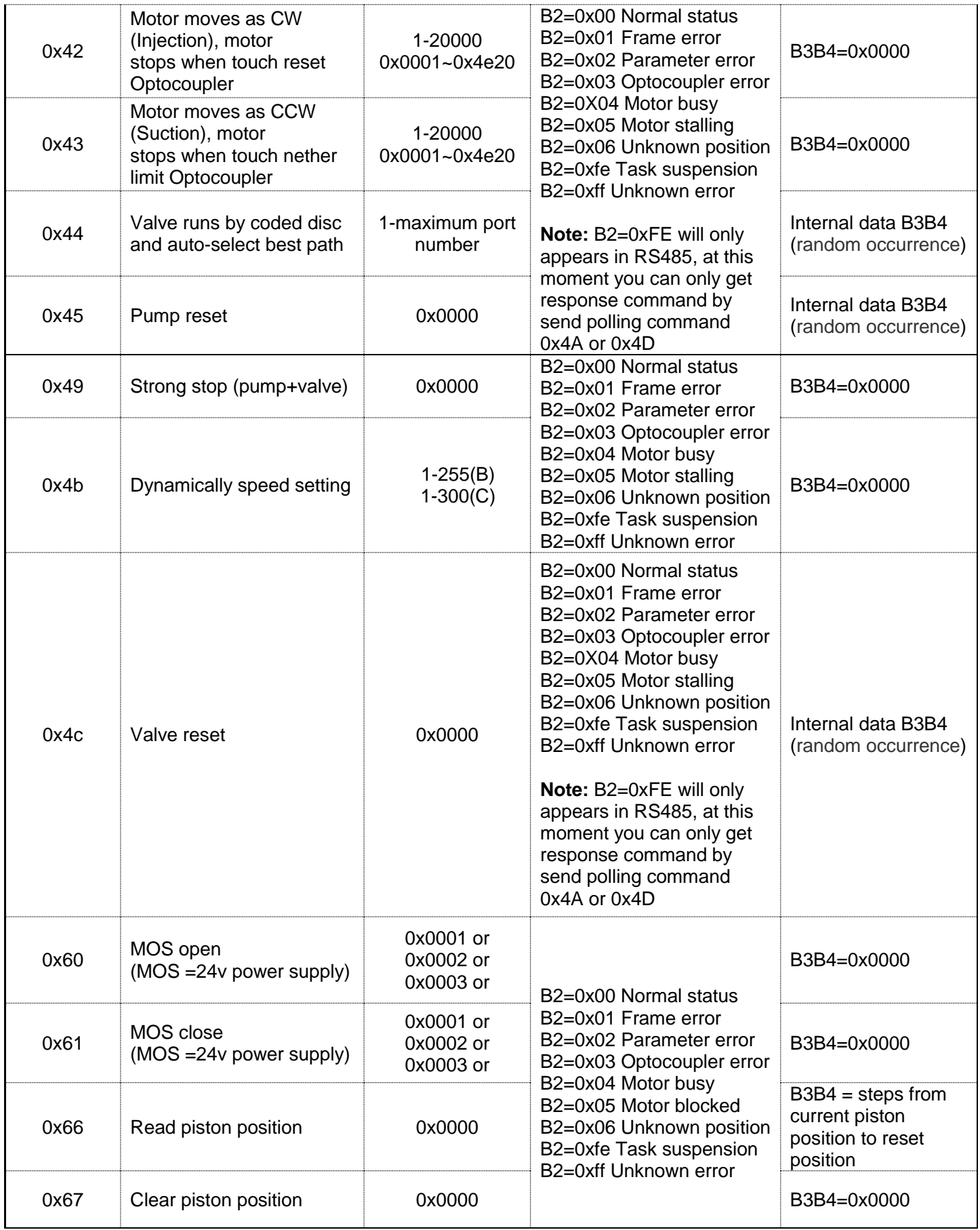

**Note:** After reset syringe pump, please reset origin with command 0x67 to ensure command 0x66 will read accurate piston position.

# **2. Operation Examples**

## E.g.1 Syringe pump runs as clockwise and stops when touching reset optocoupler

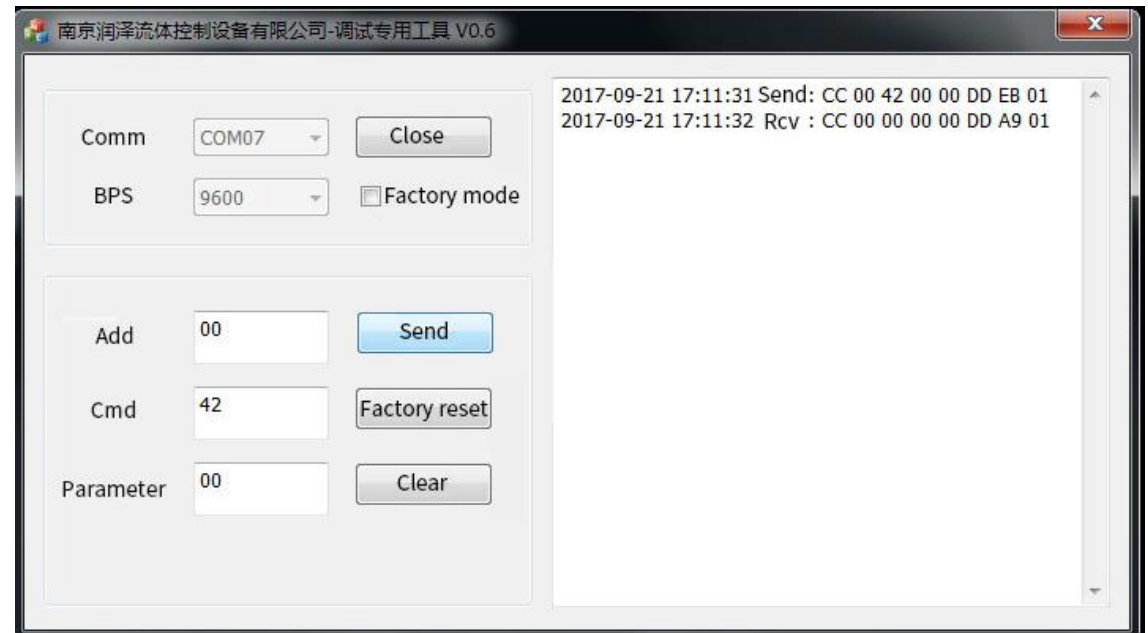

E.g.2 Valve switches via coded disc and auto-select optimal path

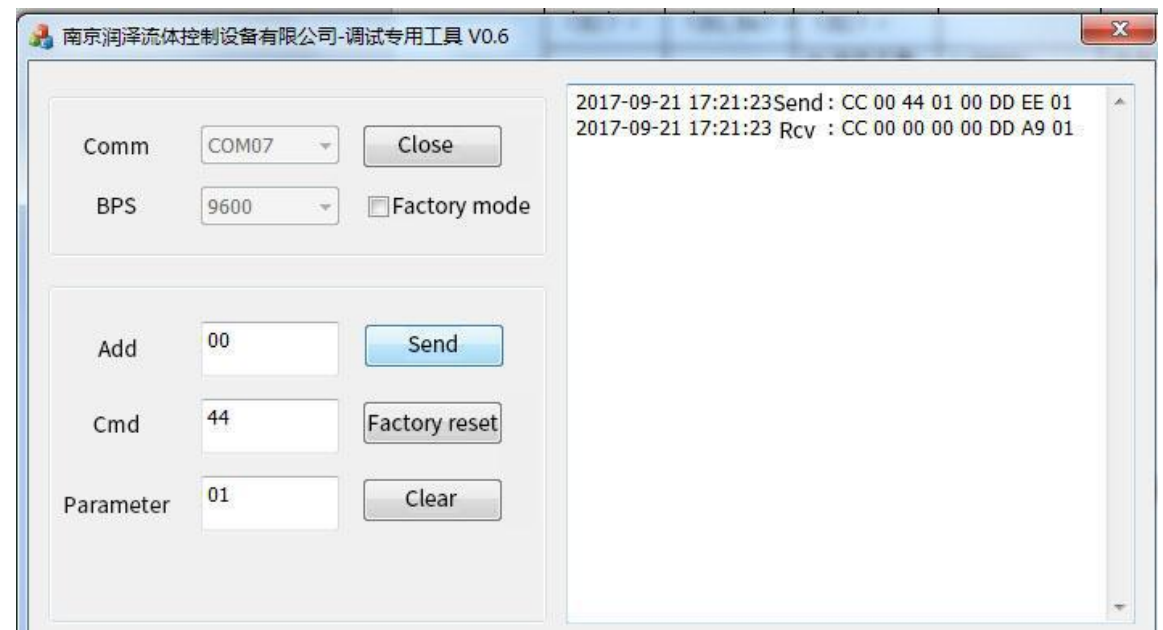

## **3. Query Command**

Message frame of query command is 8 bytes, full format as following:

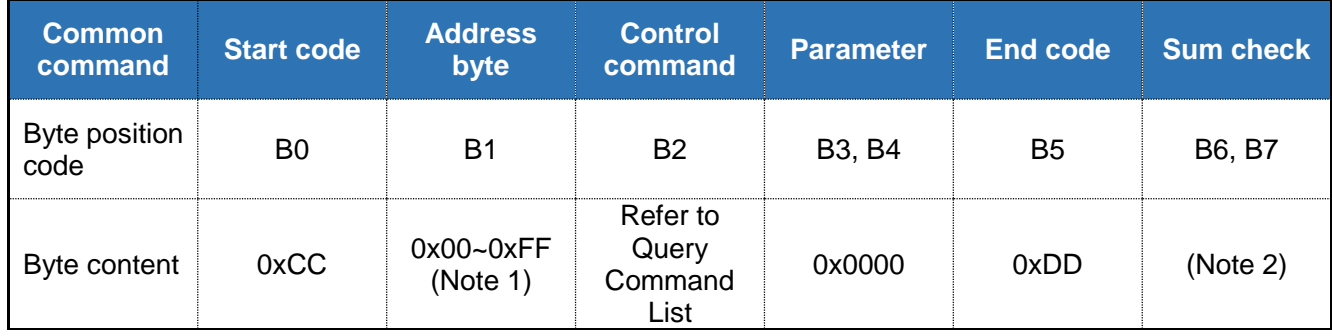

## **Response Command**

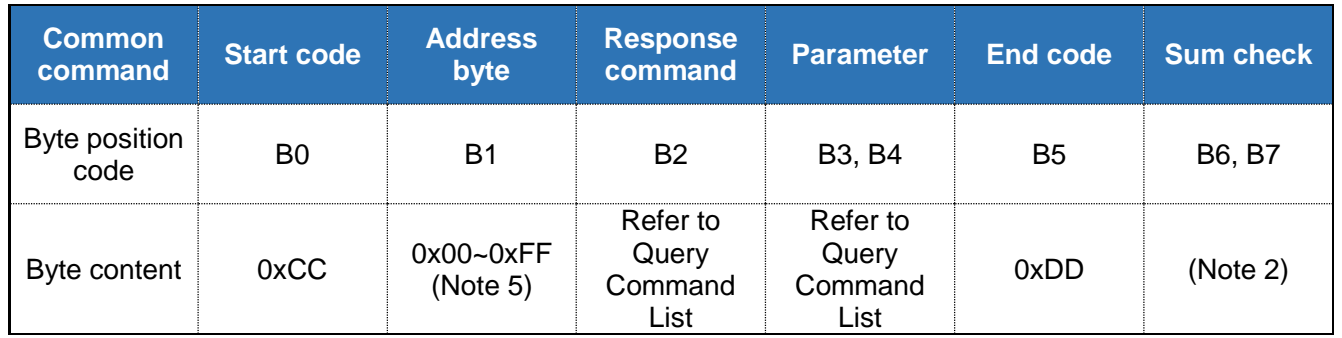

# **Query Command List (Address default as hexadecimal 00)**

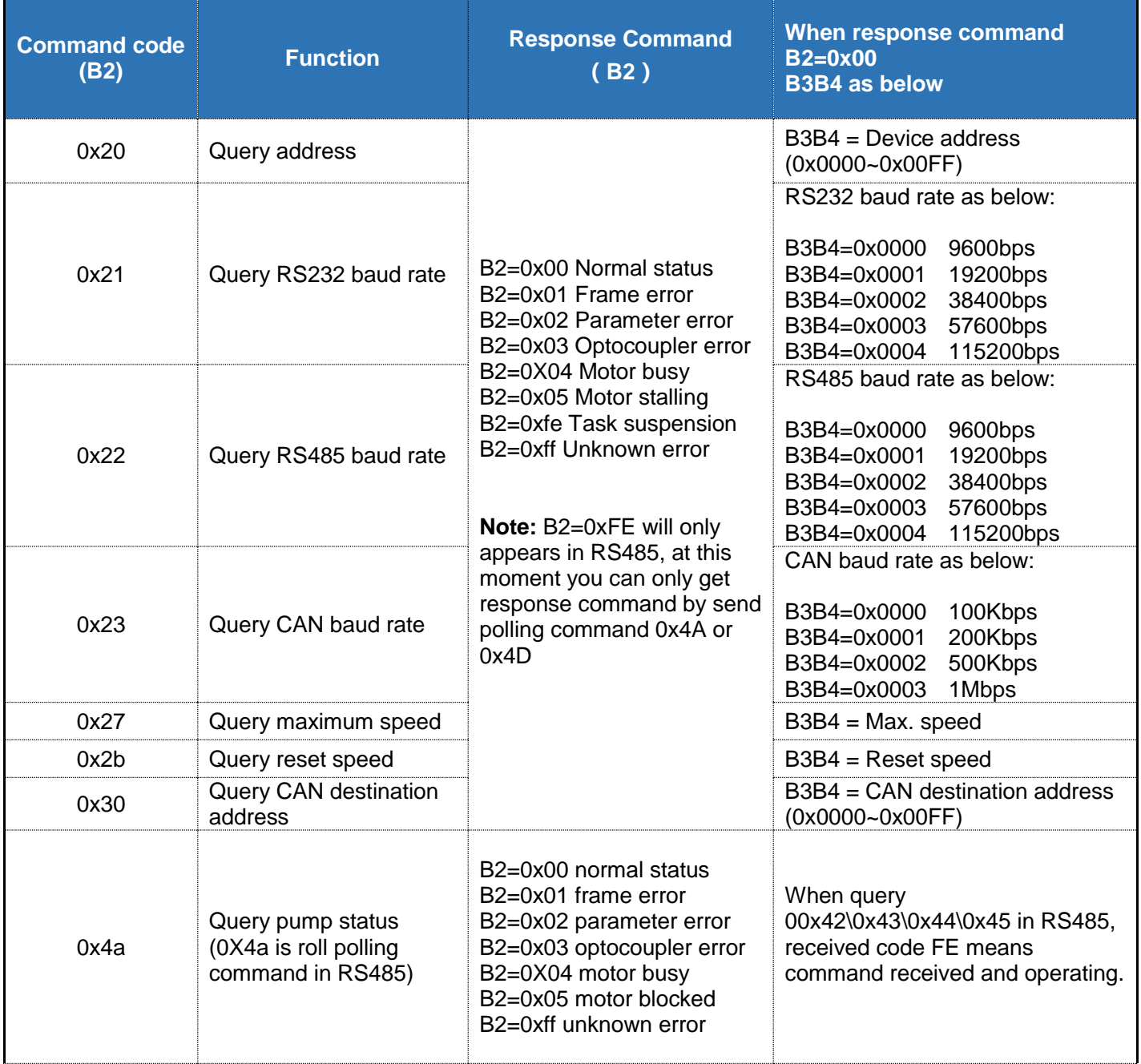

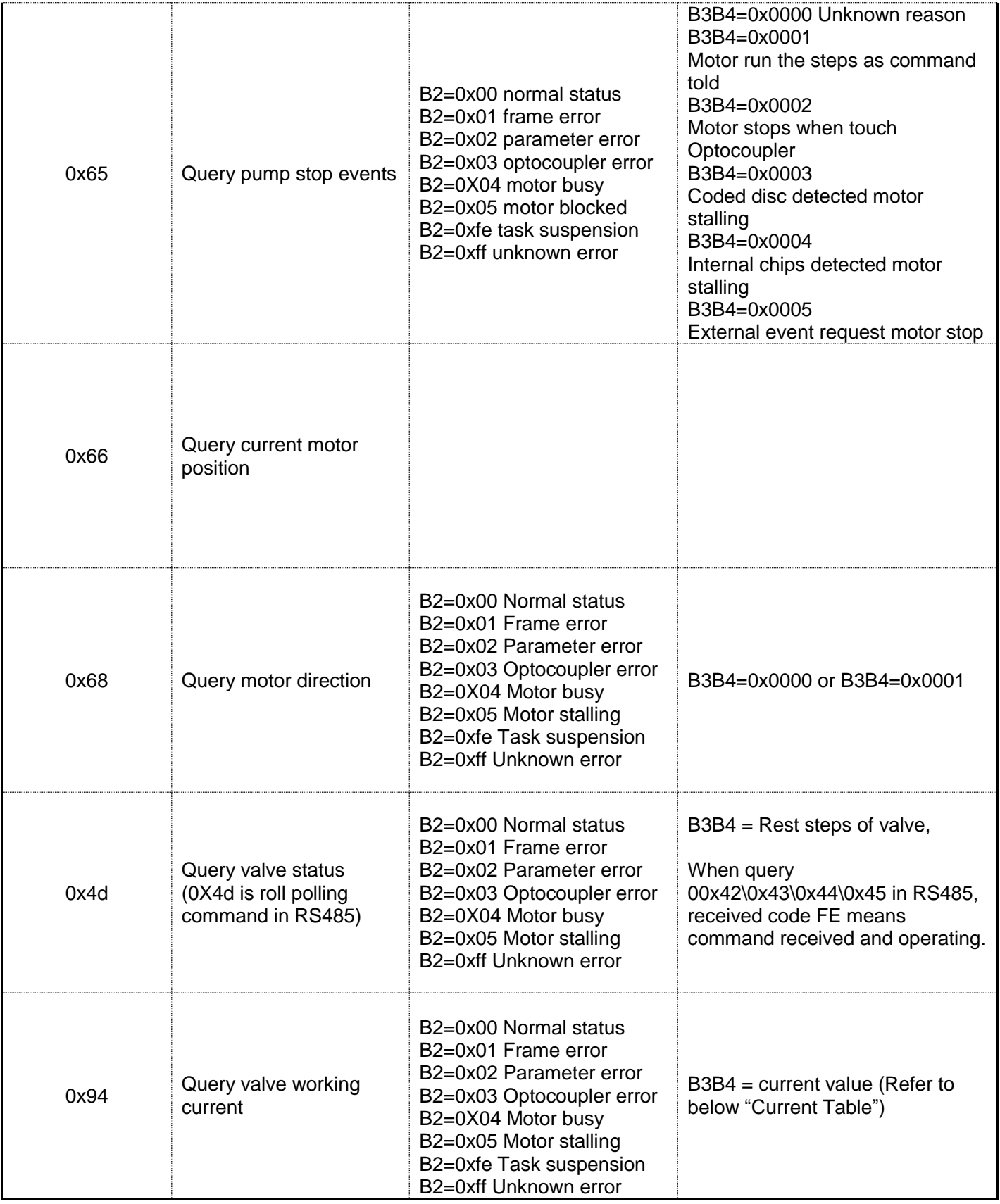

# **4. Operation Examples**

E.g.1 Query maximum speed

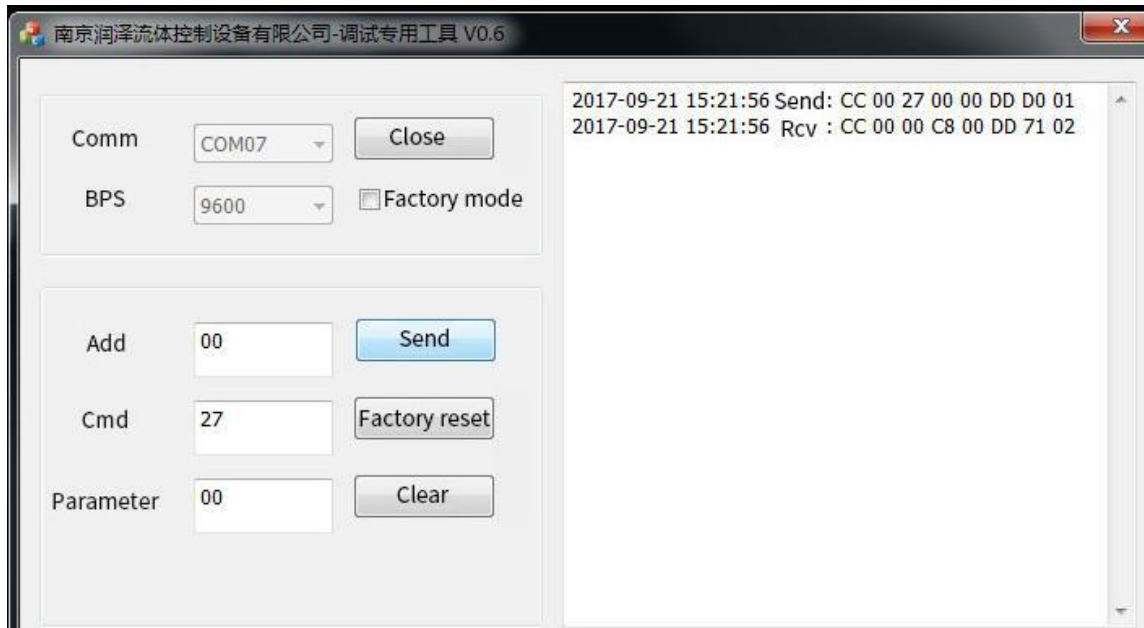

# E.g.2 Query valve working current

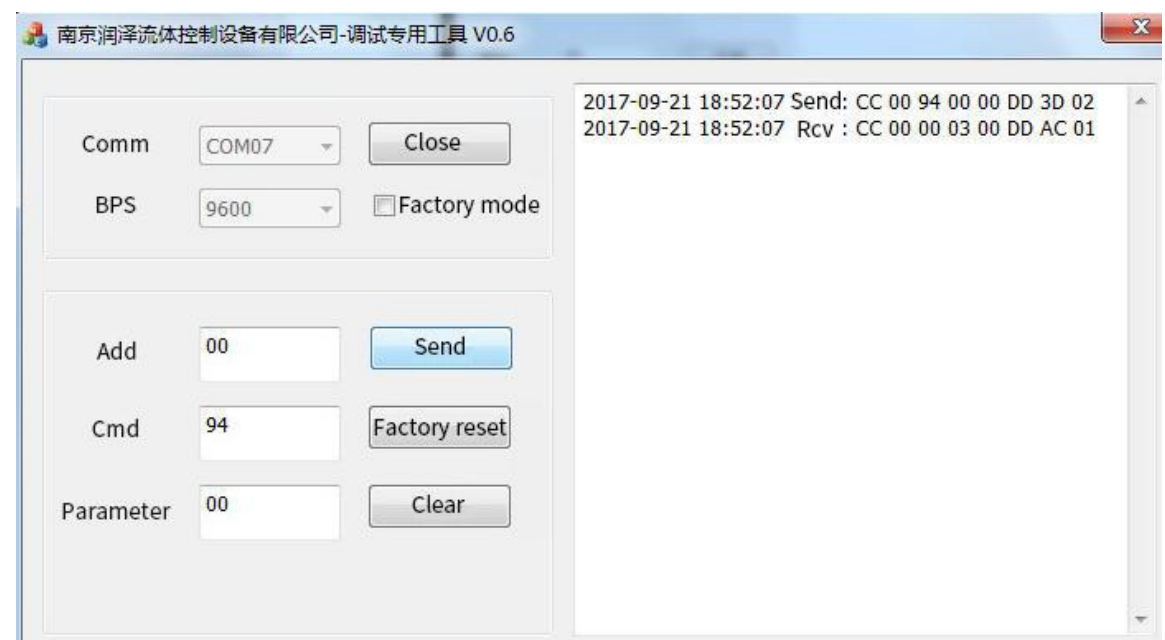

# **5. Factory Command**

Message frame of Factory Command is 14 bytes, full format as following:

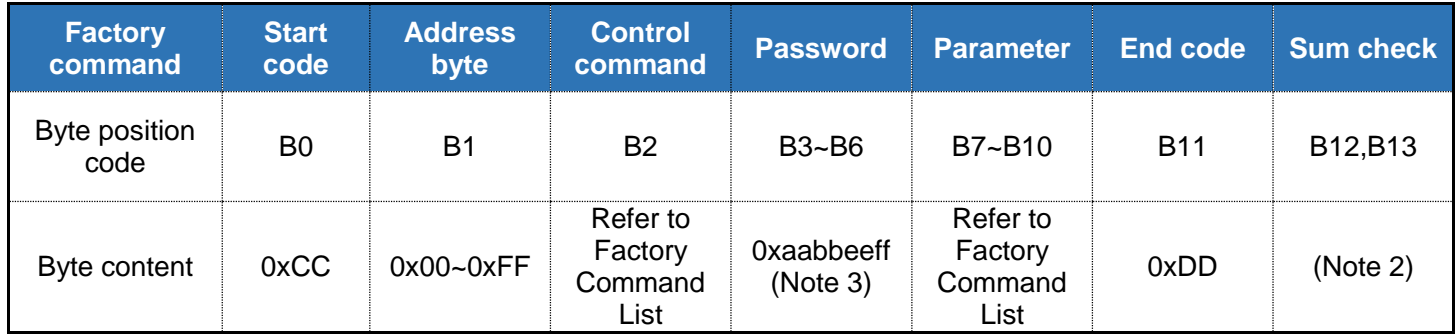

## **Response Command**

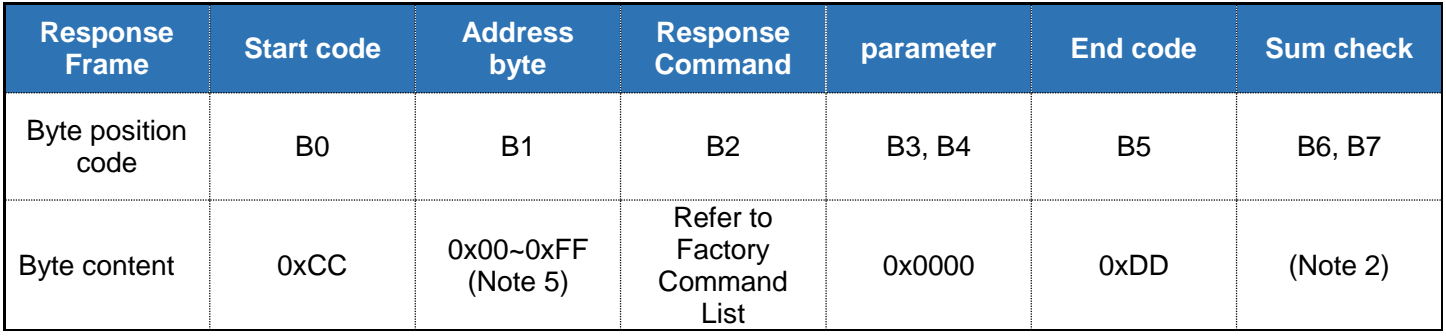

# **Factory Command List**

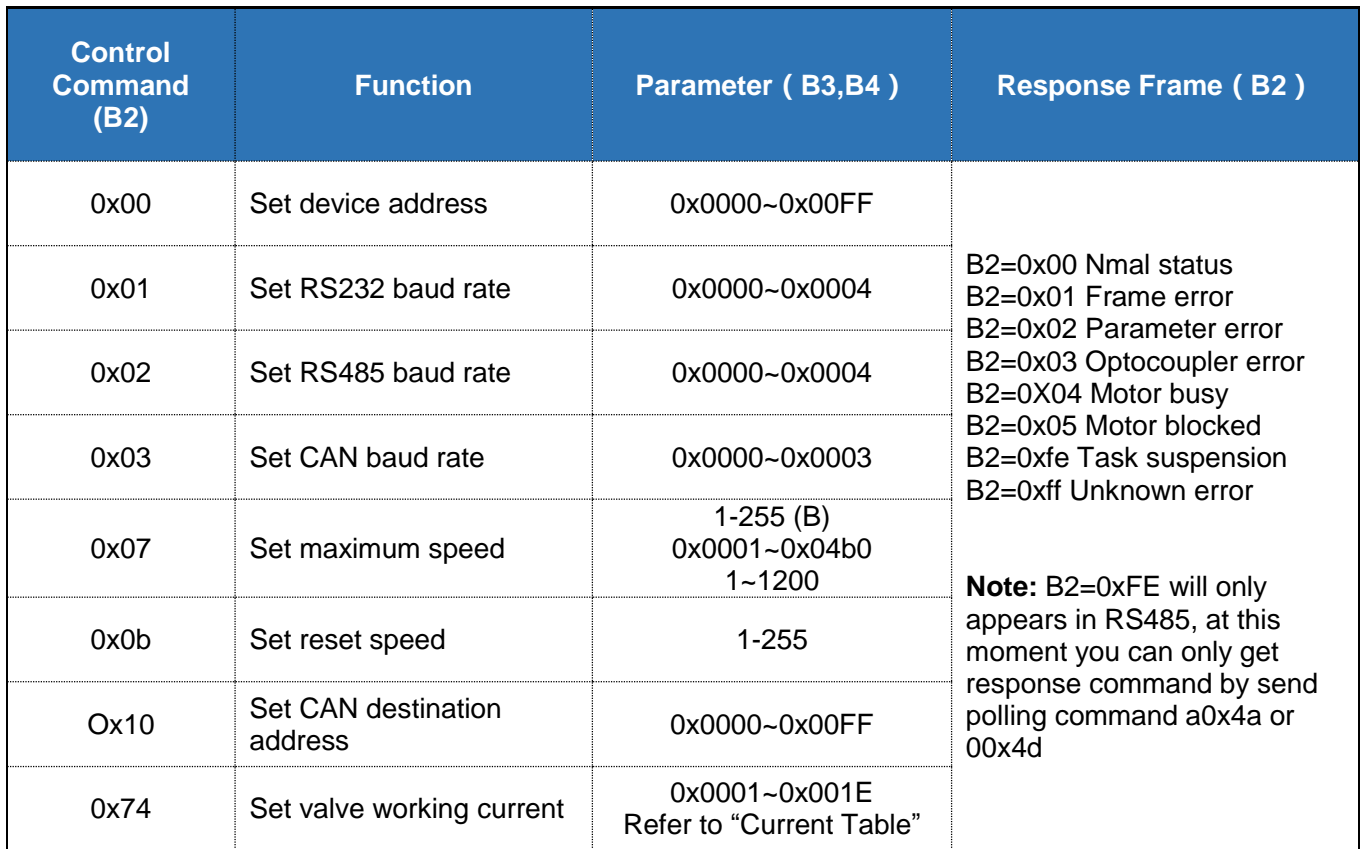

## **Current Table**

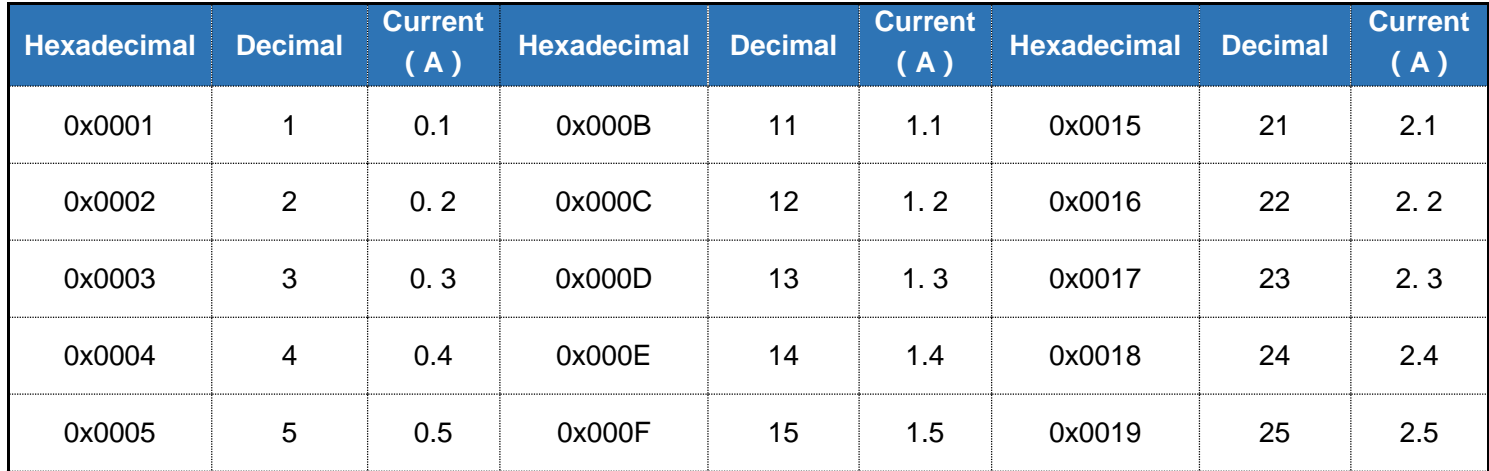

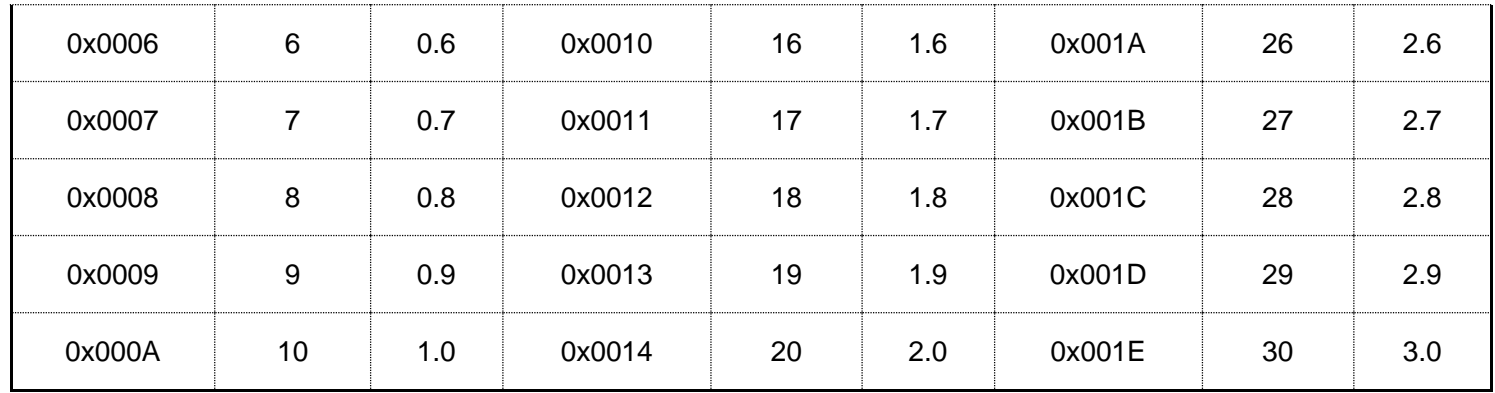

### **6. Operation Examples**

Input correct address, command and parameter, √ at "Factory command", when valve auto-reset after powered on takes into effect, users need to be restarted to make the setting effective.

#### E.g.1 Set device address

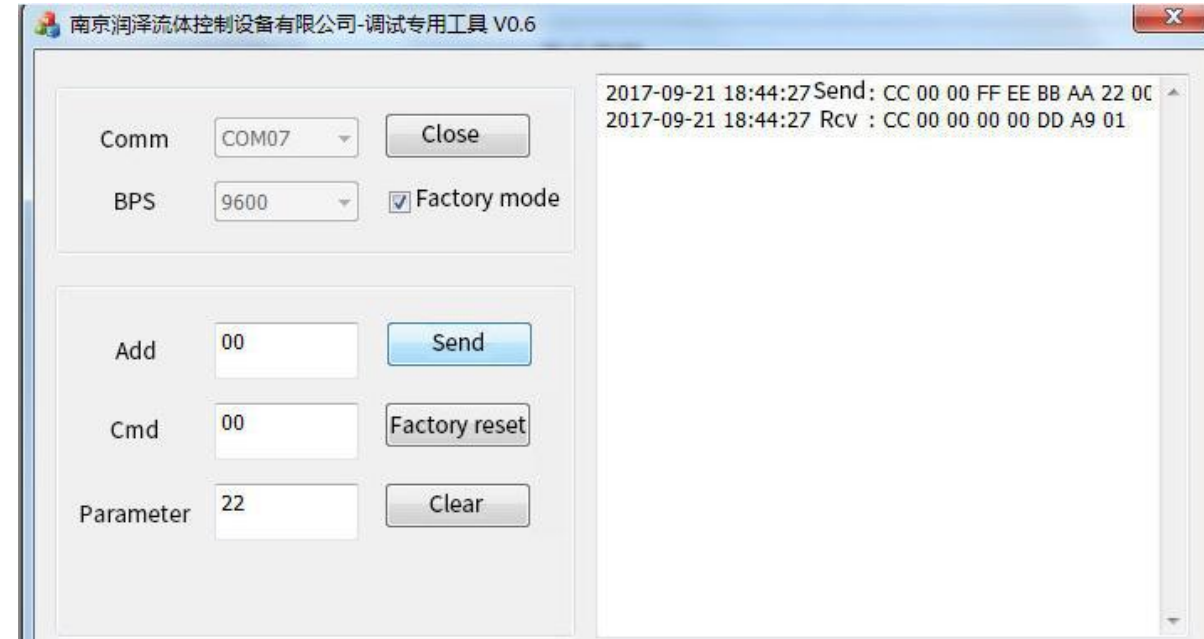

#### E.g. Set valve working current

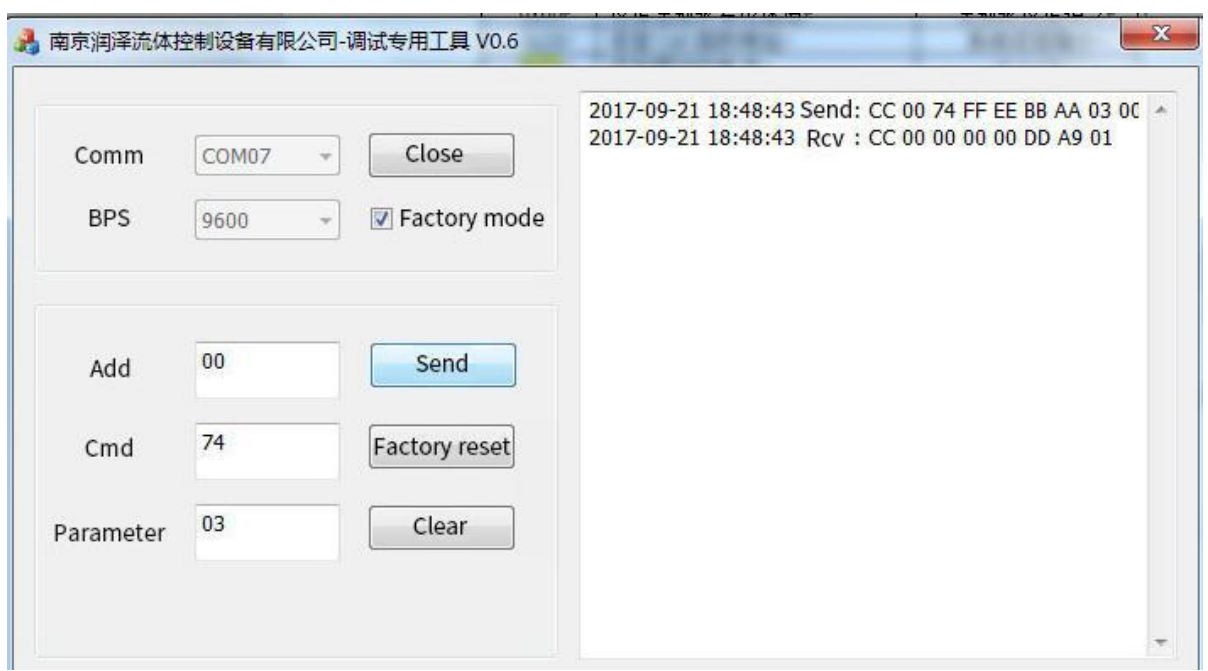

### **7. RS232 Debug Instructions**

(1) RS232 Debug Tool: MotorTester V0.6.exe (contact customer service)

Since no RS232 communication interface on computer, we need to realize the communication by USB. Select the correct COM port from Device Manager on Computer, you need to verify which COM port is the correct one if there are few COM ports.

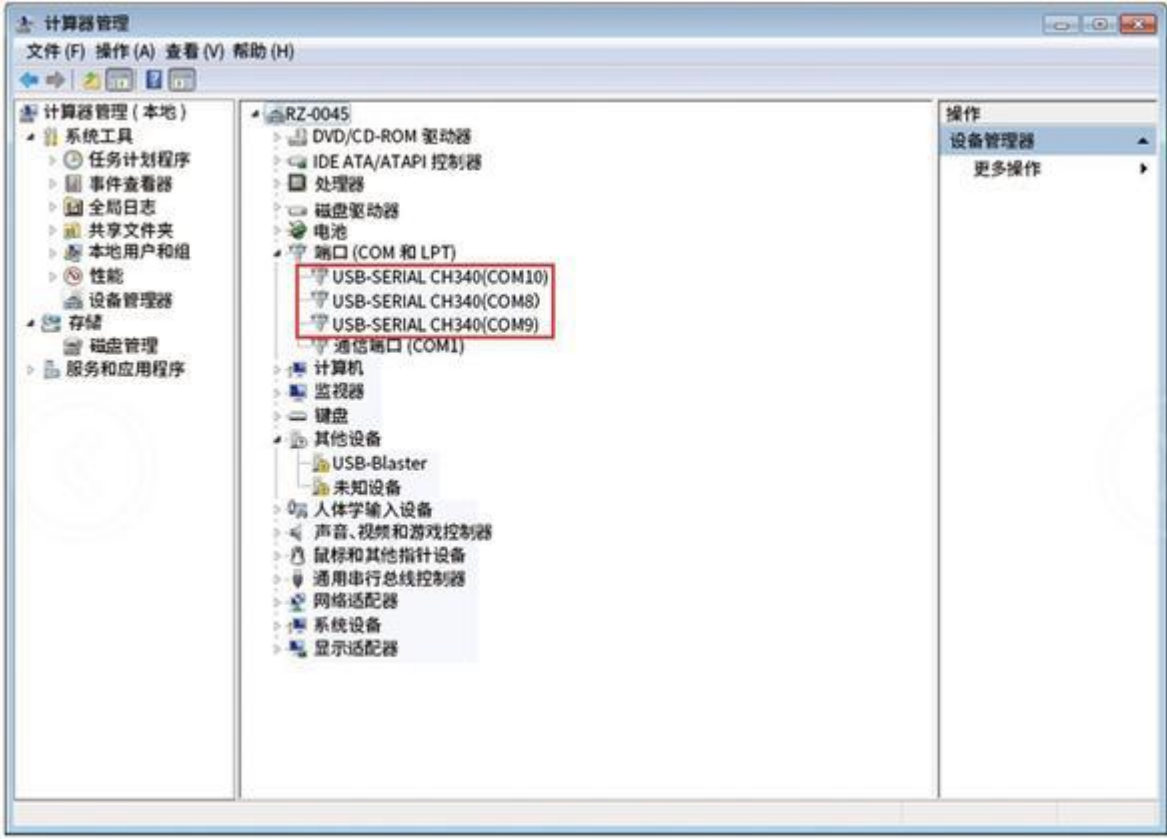

Factory default baud rate as 9600bps, after select correct COM port and baud rate, input correct command code B2 of Address, Command and Parameter, received parameter will be B3 B4. If you need to input factory command, then click "factory mode" while common command no need to tick this blank. Click "Send", the sent and received command show in the right display box.

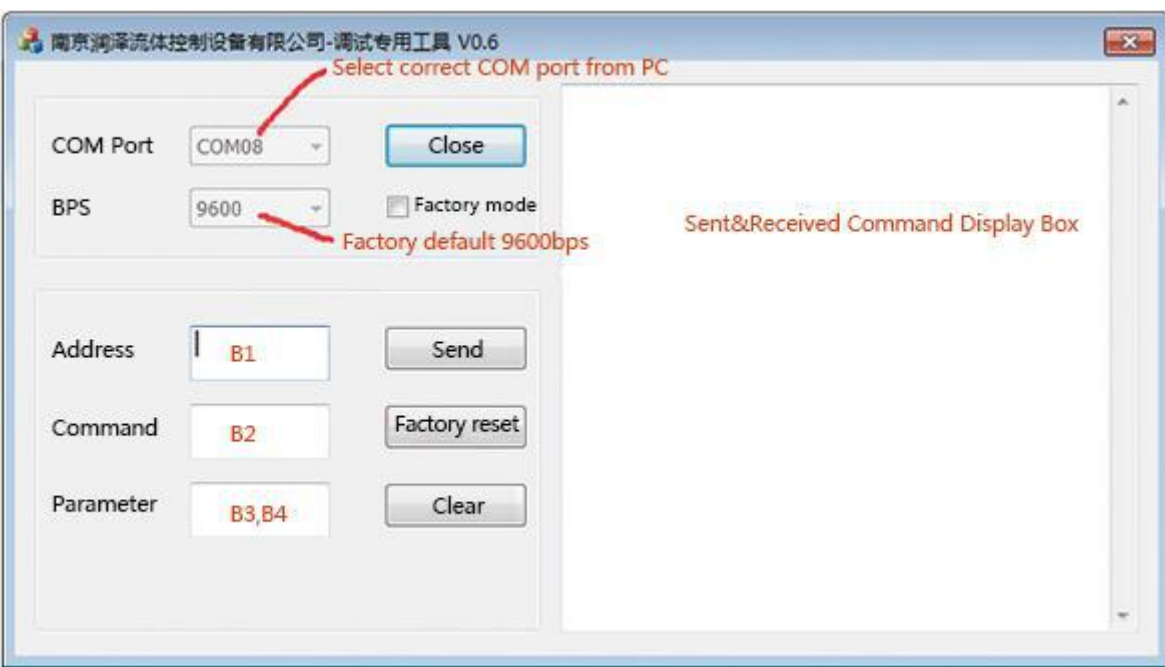

The button "clear" in debug tool means clear the contents in right display box; "factory reset" means return all the settings to factory default settings. Address, command, parameter must be input hexadecimal numbers.

### (2) RS232 communication example

① Send Command: Set RS232 baud rate (Factory command)

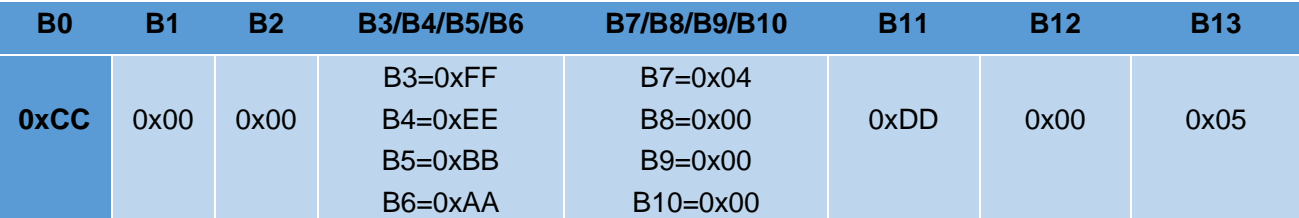

#### **Response Command**

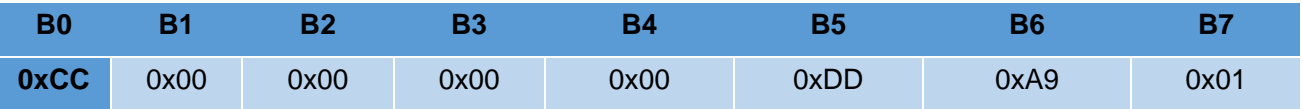

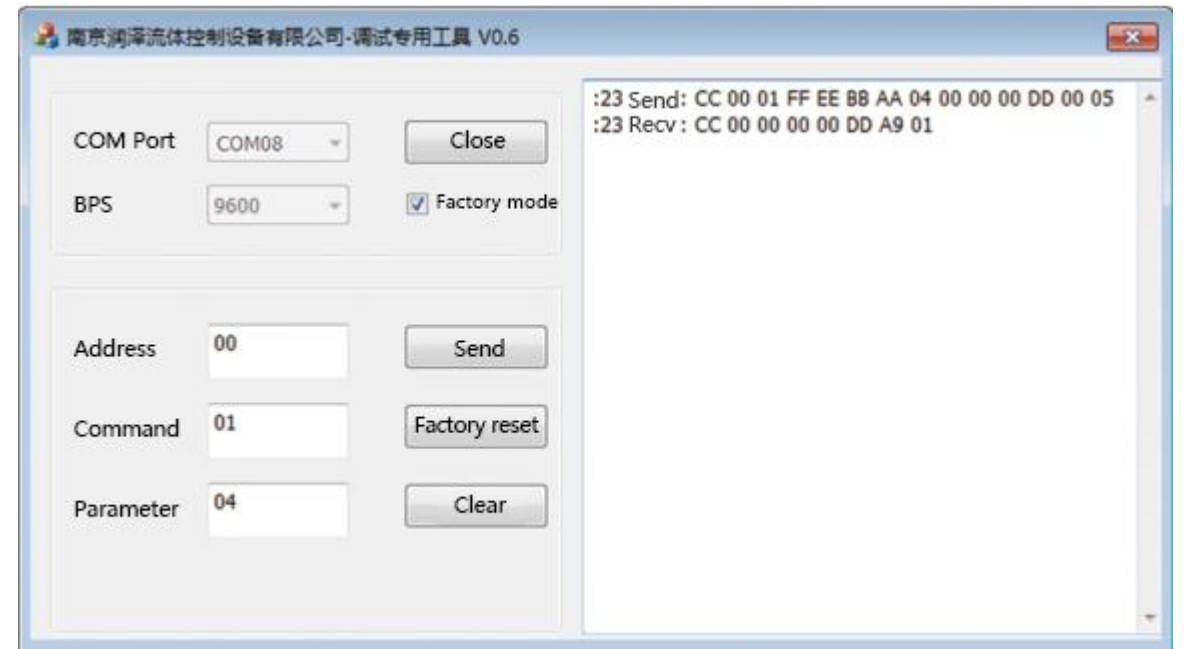

#### ② Send common command: Query reset speed

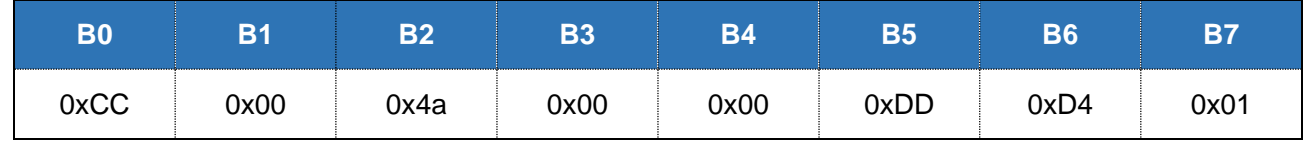

#### **Response command**

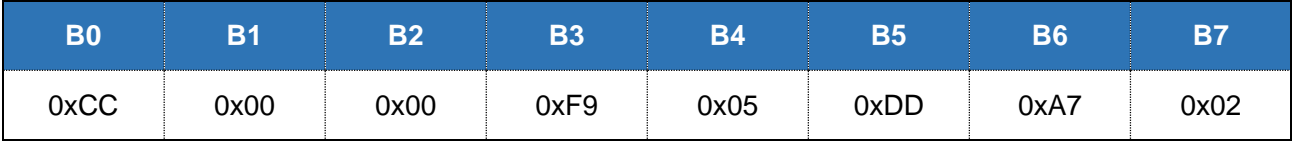

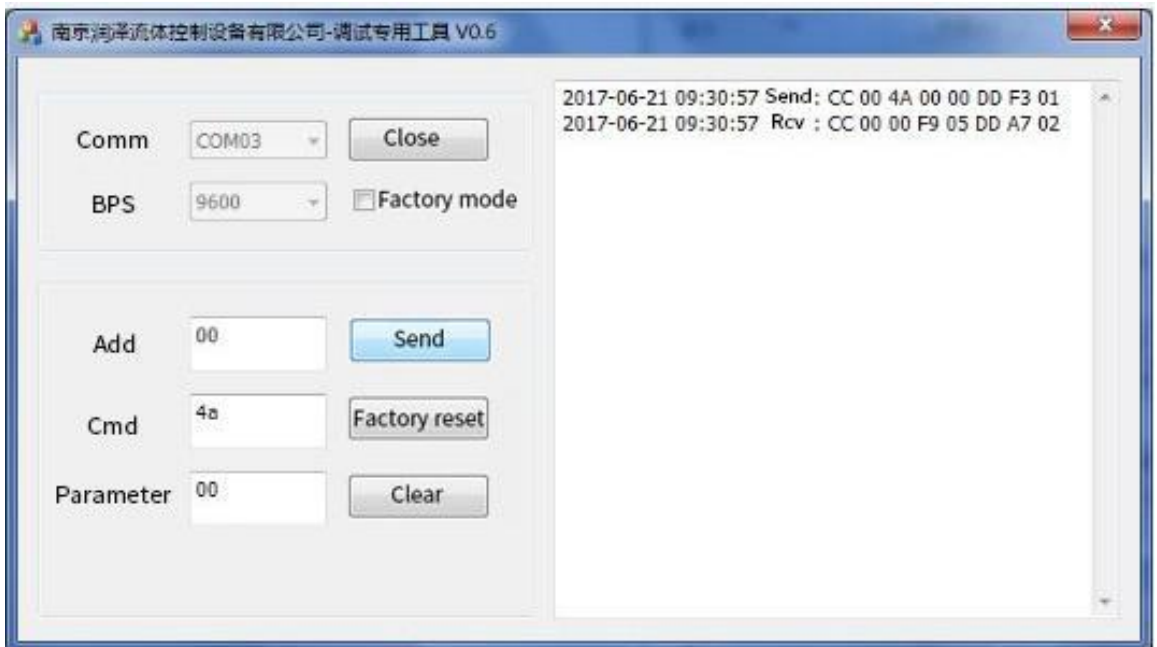

## **8. RS485 Debug Instructions**

- (1) RS485 Debug tool: MotorTester V0.6.exe (contact customer service)
- ① Send command: Query motor status

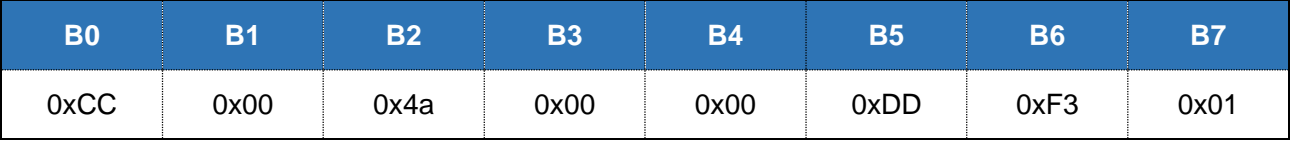

## **Response command**

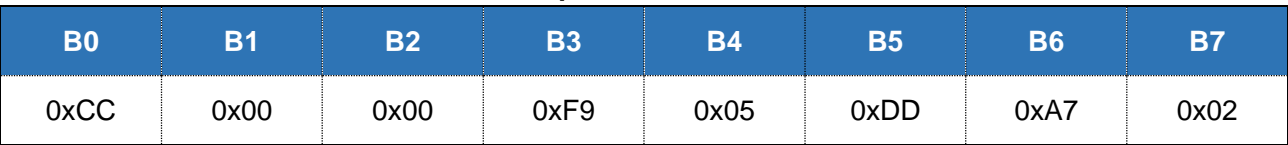

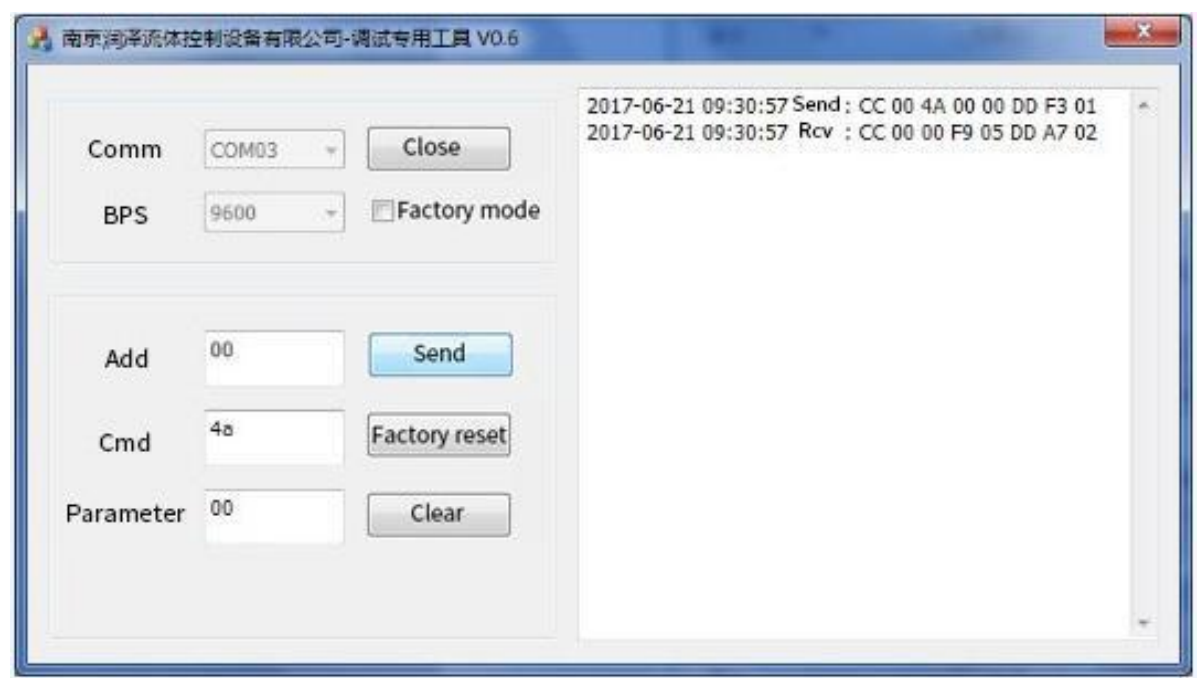

② Send command: motor runs at clockwise and stops when touch reset Optocoupler

| <b>B0</b> | <b>B1</b> | <b>B2</b> | B3   | <b>B4</b> | <b>B5</b> | <b>B6</b> | <b>B7</b> |
|-----------|-----------|-----------|------|-----------|-----------|-----------|-----------|
| 0xCC      | 0x00      | 0x42      | 0x10 | 0x27      | 0xDD      | 0x22      | 0x02      |

#### **Response command**

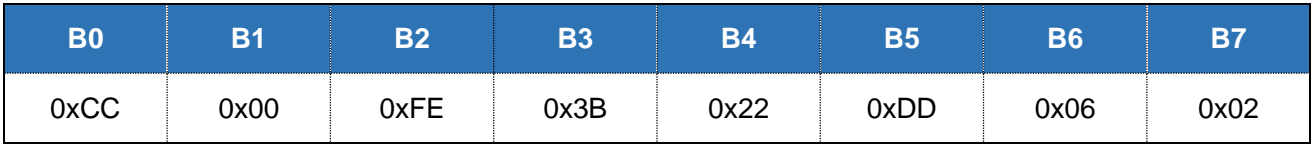

Send command "0x42", when set corresponding steps of parameter B3 B4 more than steps from current motor position to reset Optocoupler, then motor will stops at reset Optocoupler, parameter B3B4 = steps from current motor position to reset Optocoupler; when set corresponding steps of parameter B3 B4 less than steps from current motor position to reset Optocoupler, then motor will rotates as pre-set steps.

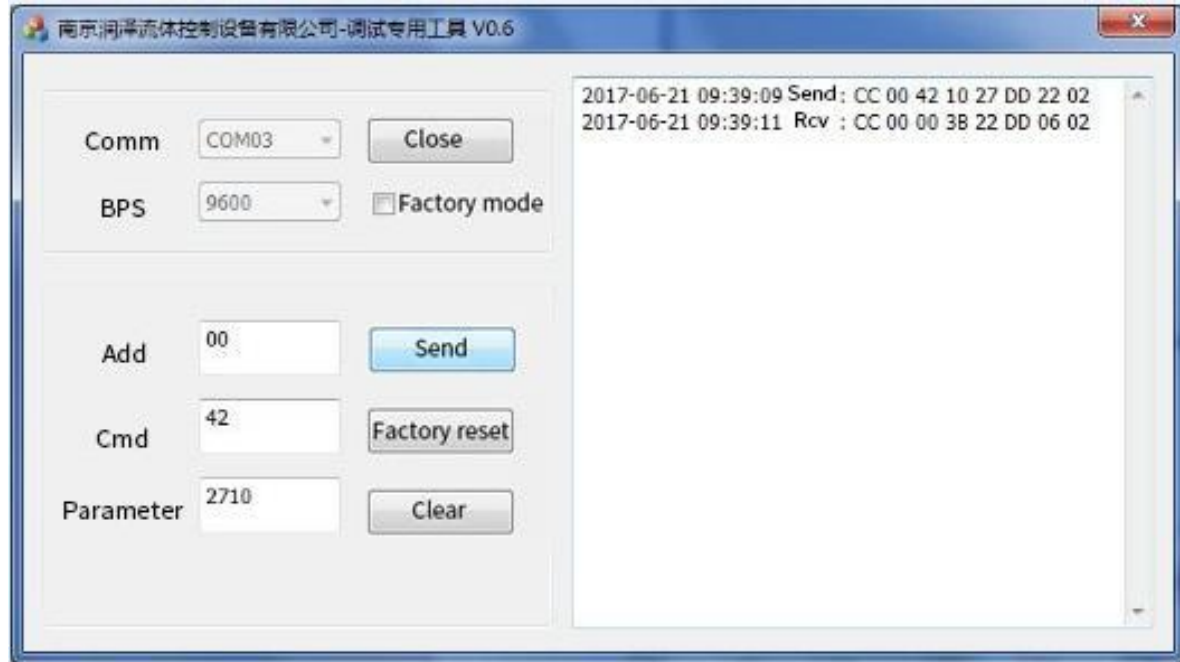

③ Send command: Motor runs at counterclockwise and stops when touch nether limit Optocoupler

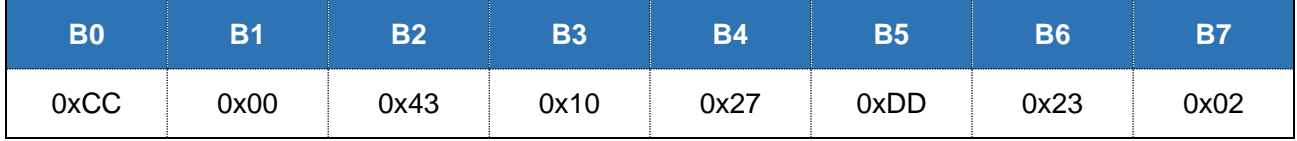

#### **Response command**

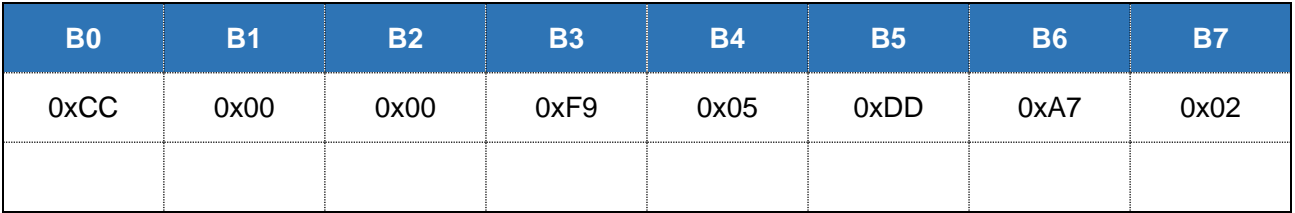

Send command "0x43", when set corresponding steps of parameter B3 B4 more than steps from current motor position to nether limit Optocoupler, then motor will stops at nether limit Optocoupler, parameter B3B4 = steps from current motor position to nether limit Optocoupler; when set corresponding steps of parameter B3 B4 less than steps from current motor position to nether limit Optocoupler, then motor will rotates as pre-set steps.

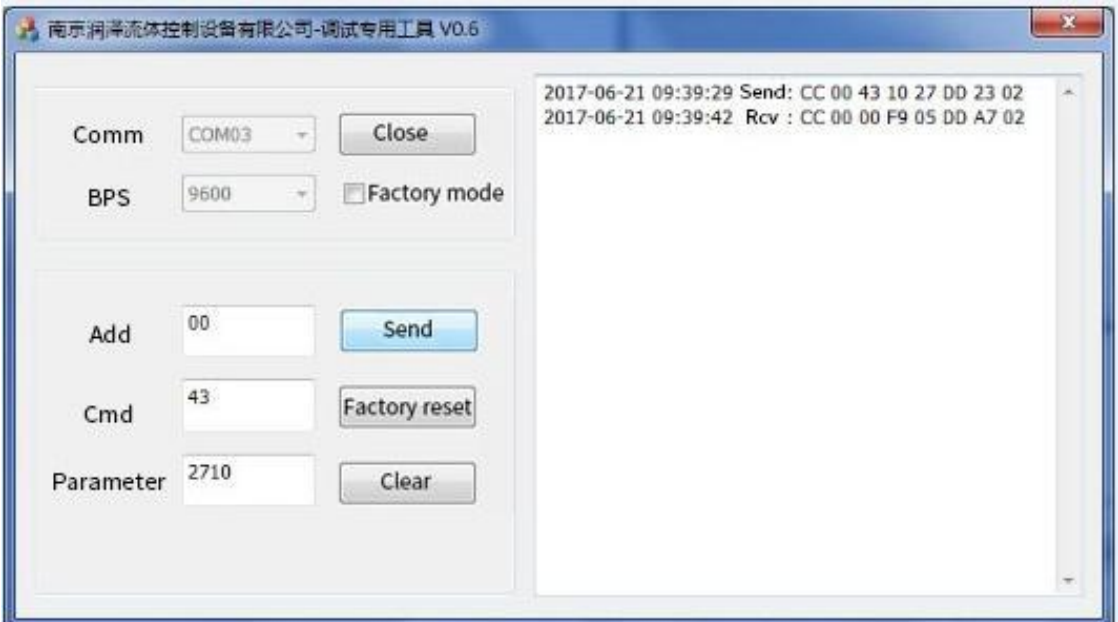

## **9. CAN Debug Instructions**

(1) CAN Debug: CAN Test\_Setup\_V2.23.exe

#### Step 1. Choose baud rate

#### Step 2. Click "confirm"

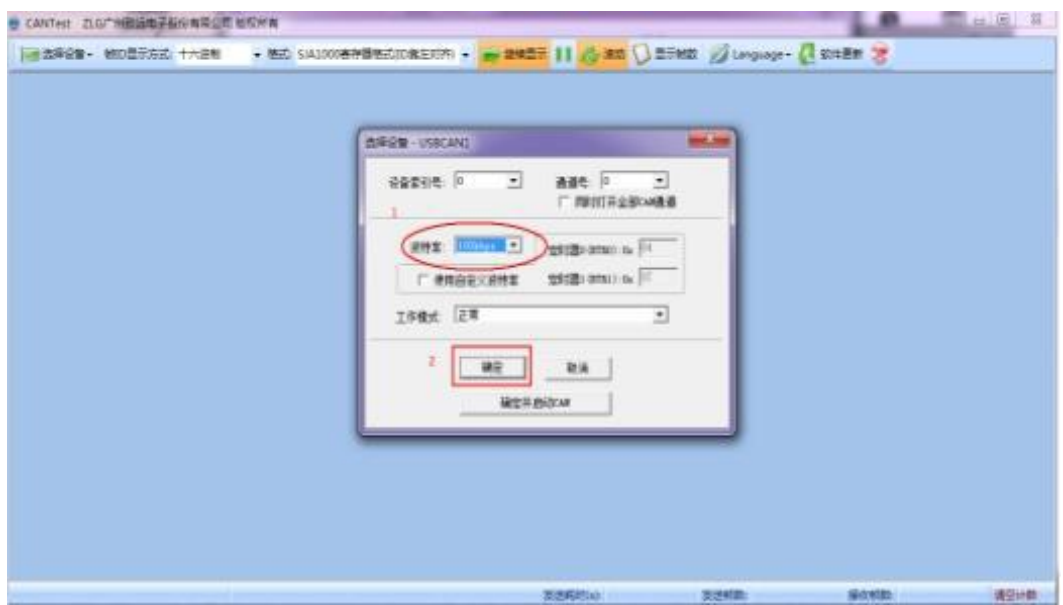

Step 3. Click "start" and input command, or click "confirm and start CAN" in step 2 and input command. Input "frame ID"(address) and "data", click "send".

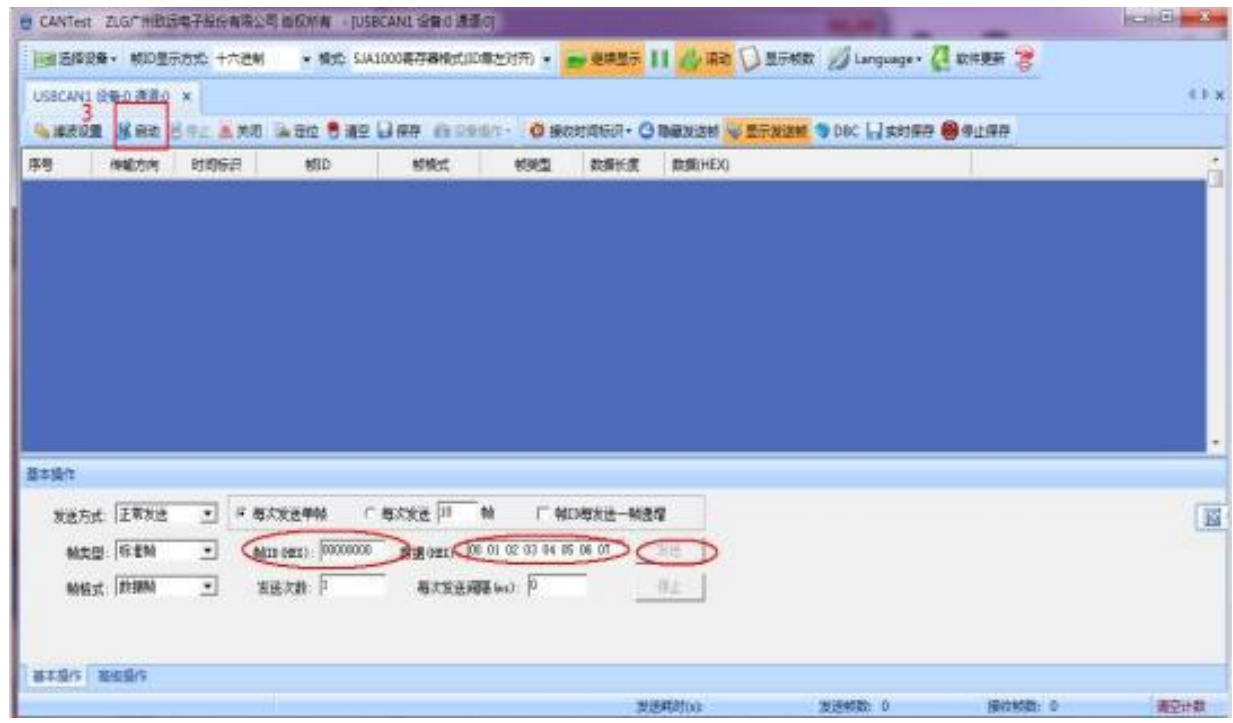

E.g. Query motor status by command 0x4a, the center display area show sent and received commands. When input command, other options such as send mode, frame type, frame format, send times etc. are usually keep them as default parameters.

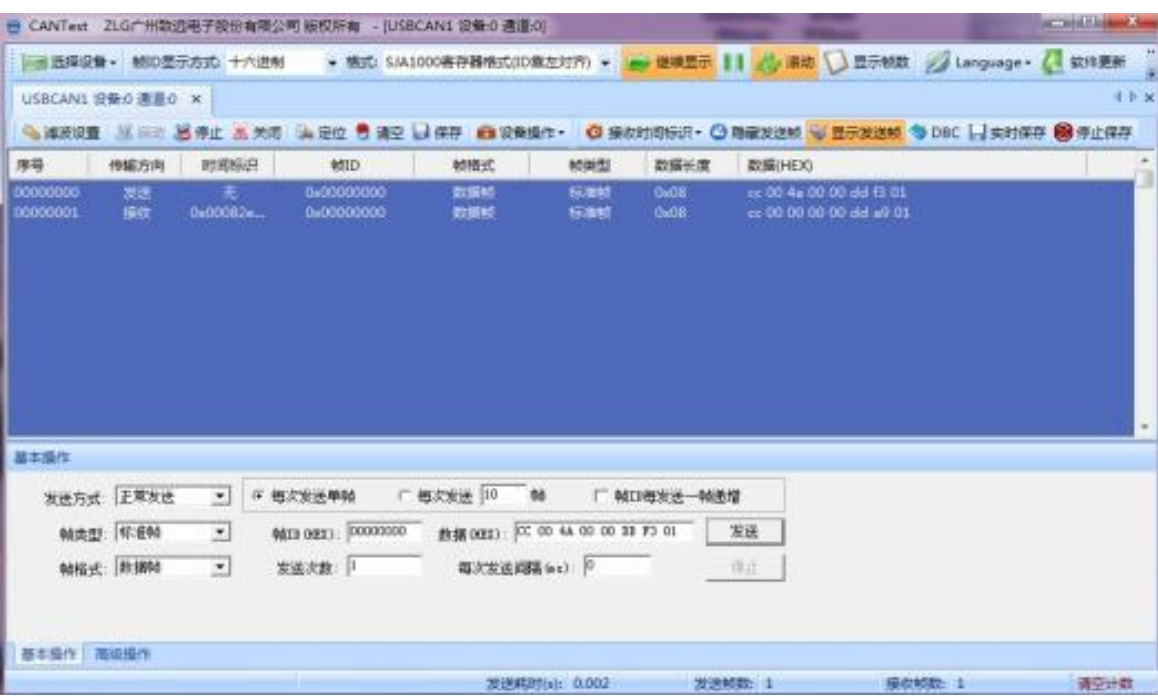

#### (2) CAN communication example

### ① Send command: reset

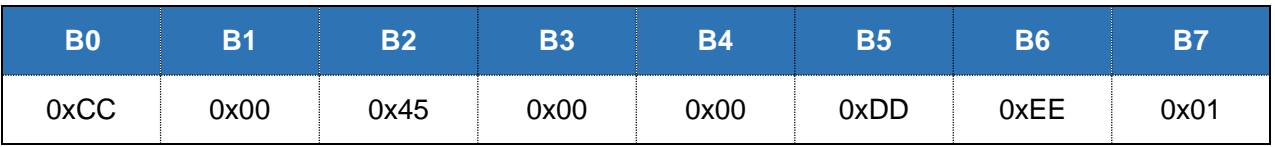

#### **Response command**

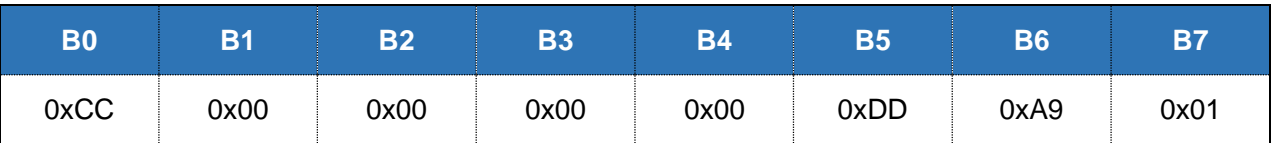

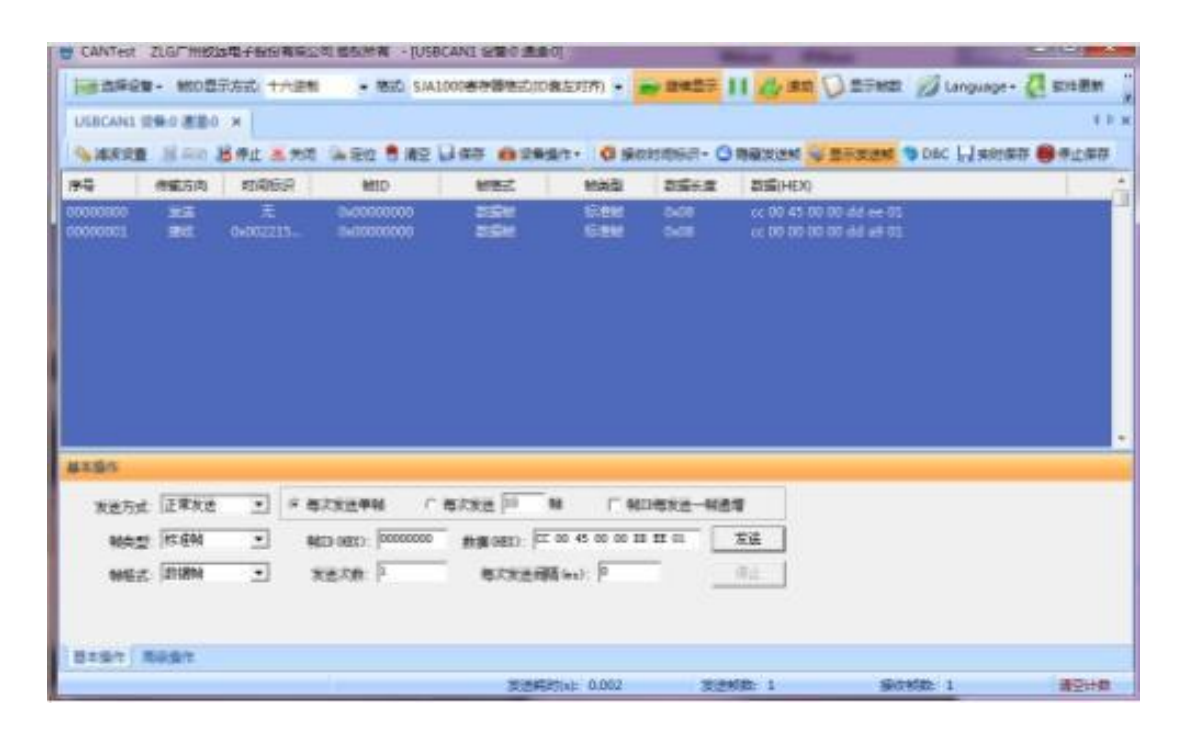

#### **Connection Fittings**

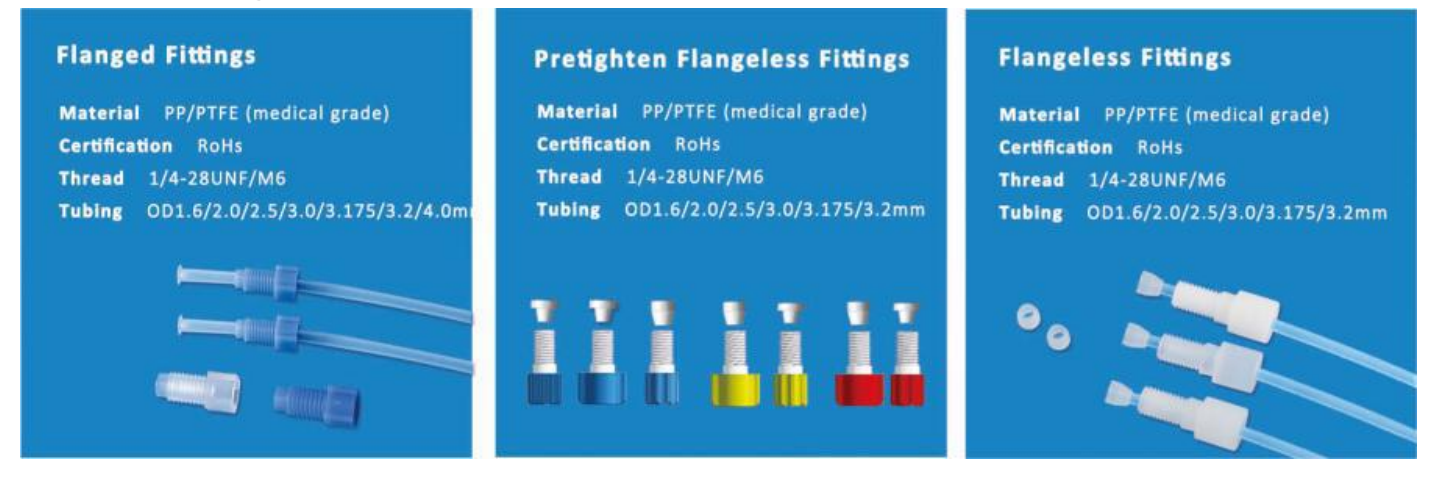

#### **Packing Info.**

Carton Size: 34.5\*20\*23.5CM G.W.: 3.5KG

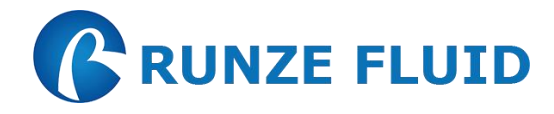

Nanjing Runze Fluid Control Equipment Co.,Ltd No.9 Tianxing West Road Dongshan Street Jiangning District Nanjing City, Jiangsu Province, China Mobile: +86 17366384502 Email[: min.zhu@runzeliuti.com](mailto:min.zhu@runzeliuti.com) Contact: Julie Zhu